# **ADCP DE COQUE CAMPAGNES FLOSTRAL, OISO10, OISO11 Janvier 2003 à Janvier 2004**

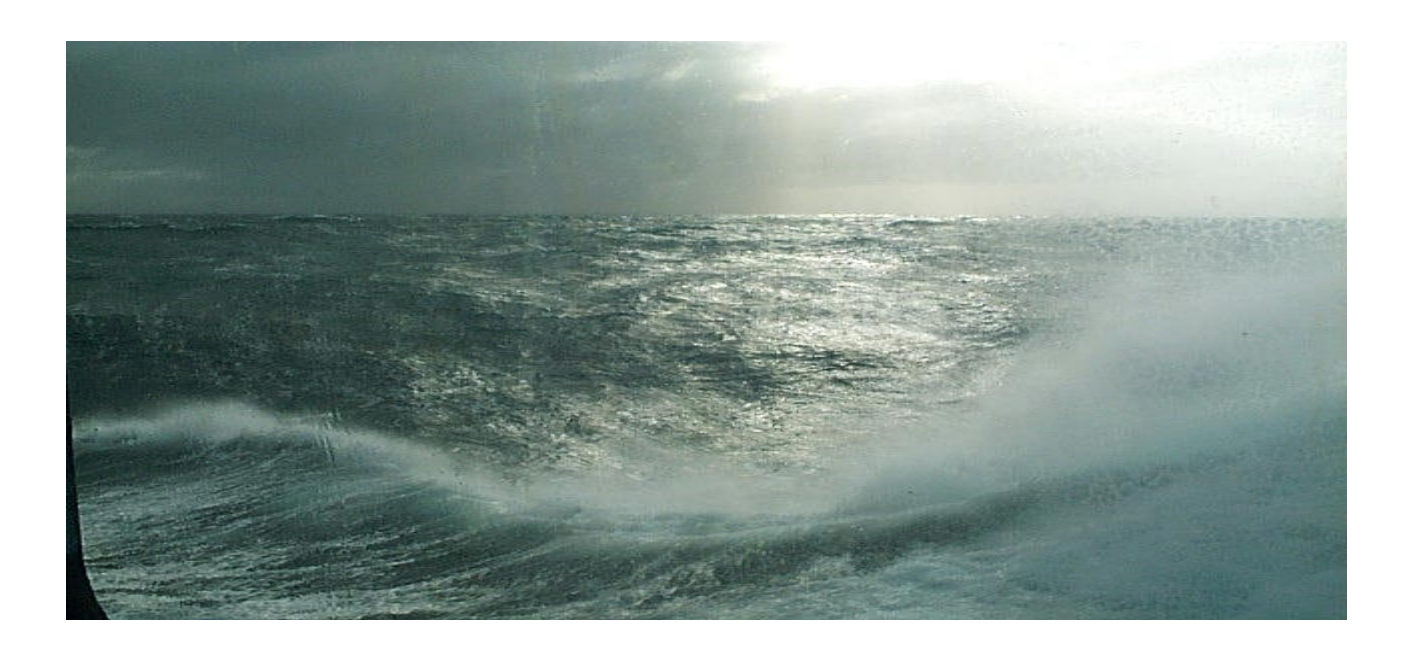

**Rapport Interne LOCEAN** 

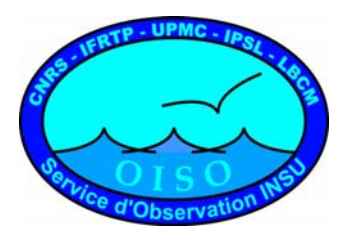

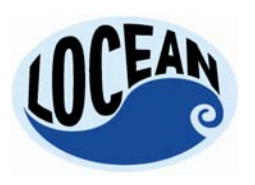

  *Laboratoire D'Océanographie et du Climat : Expérimentation et Approche Numérique* 

  *UNITE MIXTE DE RECHERCHE 7159 CNRS / IRD / UNIVERSITE PIERRE & MARIE CURIE INSTITUT PIERRE-SIMON LAPLACE*

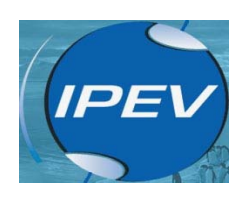

# SOMMAIRE

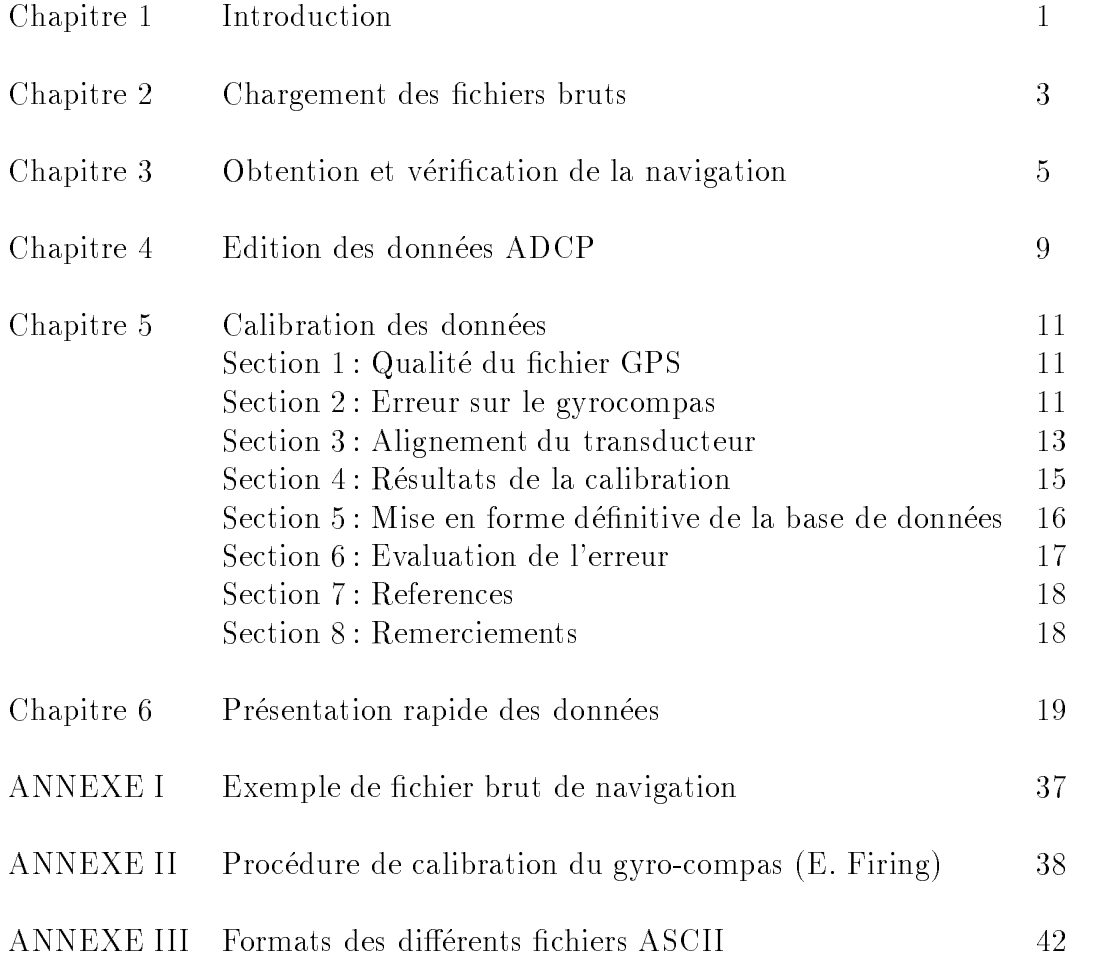

# Chapitre 1 Introduction

Ce rapport technique d-ecrit le d-epouillement des donn-ees des trois dernieres s-eries de donn-ees des campagnes OISO acquises au moyen de l'ADCP de coque NB75 du Marion Dufresne, qui provient du marion de antiche a ja timer de distanciação a entre de possei codas, com terra a demonstrativa popular a cont etruit lors dun - etruit lors dun - etruit lors dun - etruit lors dun - etre dun - etre dun - etre dun - etre

La configuration choisie est une longueur d'ensemble de 5 minutes, pour les 3 campagnes OISO 10, OISO et FLOSTRAL La longueur de bin est de m con guration nominale pour la fr-equence de KHz La navigation a -et-e acquise s-epar-ement au moyen de la constellation GPS du bord Le transducteur est situ-e m a lavant et m a tribord de lantenne GPS Lantenne est m audessus du transducteur e annoncenteur est de m centrale du transducteur en provincement annoncente informat est parvenue apres la commersion des traitements de donn-des nous avions adopt-de-donn-de-donn-de-donn-de-donnm and generally conserved and provide the series of the conserver of the conserver of the conserver of the conserver of the conserver of the conserver of the conserver of the conserver of the conserver of the conserver of

Un programme de la routine CODAS permet d-evaluer linuence de la distance du transducteur a e antenne de la transport de m denne alle par dennat le transducteur a une presentat de tens familien. plupart des transfer de consequencies, so profondeur du transducteur est sanct a consequent a conduite transdu

Le traitement se d-eroule en phases

- Chargement des -chiers bruts  Cette phase comporte aussi une premiere -elimination des donn-ees non enregistrables erreurs de chronologie mauvaises dur-ees densembles etc
- Obtention et Veri-cation de la navigation  Il est pr-ef-erable davoir une acquisition des donn-ees de navigation independente de la construction independente de la construction added and the construction ADCPP of the construction ADCPP of the construction and the construction ADCPP of the construction and the constructi
- Edition des donnees ADCP  Cette phase tres importante permet d -eliminer toutes les mesures mauvaises ou douteuses et de rep-erer le fond si n-ecessaire
- Calibration des donnees  En deux temps au moyen des donn-ees de navigation correction des donn-ees de cap du gyrocompas puis des d-efauts dalignement du transducteur
- Mise en forme de-nitive  Introduction des donn-ees de navigation dans la base ADCP Controle de e des donnes de distriton de distritution de distritution de distritution de la construction de la construction de tracer les graphiques de pr-esentation et de cr-eer des chiers ascii pour la communication

## Chapitre 2

## chiers by chargement des and chiefs and chiefs are a chiefs of the chiefs of the chiefs of the chiefs of the ch

Les chiers bruts sont stock-es sur CDROM chaque chier de longueur a peu pres constante se d-enomme g-en-eralement pingdatannn La commande scanping du logiciel CODAS permet de scruter les premieres anomalies de ces chiers bruts par exemple longueur de la dur-ee densemble di -erente de la dur-ee choisie de minutes et surtout les erreurs dacquisition dhorloge Cette commande permet egalement de preparer le mander a chiere de la commande de chargement du logiciel e contreloadping Pour les trois campagnes la dur-ee des ensembles est de mn

FLOSTRAL LE CDROM a -et-e r-ecup-er-e a lIPEV site IFREMER de Brest en mars 
 lors dune mission OISO pour un point g-en-eral ADCP de coque avec bernard Ollivier Pas de problemes particuliers pour le chargement des donn-ees brutes

OISO Les donn-ees -etaient sur le meme CDROM que les donn-ees FLOSTRAL Pas de pro blèmes non plus.

OISO Les dates examin-ees sur le chier sortie de scanping sont completement aberrantes e enne est montrole de positions avec positions avec le programmes controle programme des programmes avec les la date est fausse Les dates des positions sont coh-erentes Le chargement est fait sur la totalit-e des chiers puis on e ectue fois un changement de date de ans programme chtime avec la valeur en secondes:  $-315360000 s$ , et une fois un changement de date de 4 ans. L'ajustement final est fait en se recalant sur le point le plus Sud du fichier  $PCO2$ : le  $27.01.2004$  à  $13.03$  TU, longitude  $63.0272$ es de latitude de latitude de la trouve de latitude de latitude de la dernier de la de latitude de la territor suivantes pour le point le plus Sud

 $26.545312563.0267$  Est 60.1122 Sud, soit le  $2004/01/2713.0515$  (point le plus proche). 26.5487847 63.0512 Est 60.1137 Sud, soit le 2004/01/27 13:10:15

evigence toujours under the probleme results under the component dans lacked and the surface of the surface of ADCP d-eja constat-e lors du traitement des pr-ec-edentes campagnes OISO a OISO

#### Courriel de Bernard Ollivier le 26.02.2004: Bord MD,

e auguste annie oui remarque station en mest en auguste en die som passage som men vielp vielen. machine bug li-e a son Bios Je regarde pour un script de correction et un changement du PC de l'ADCP à Ker le  $19/02$ .

A ce stade on dispose dun r-epertoire nomm-e g-en-eralement adcpdb pour ADCP Data Base dans es sont les dont les dont la longueur et le contenu sont de contenu sont la longueur et le contenu de la longu lutilisateur au moyen dun dun dun de d-Amerikaanse pertoire en de d-Amerikaanse pertoire en de deur de deur de erier periodicier de veriodie de contenu de la base de donne de la basea de donne diversitations utiliser

La commande  $\emph{lst block}$  permet d'obtenir le nombre, la longueur(nombre de profils) et les dates des extr-emit-es des blocs Pour chacune des campagnes ces dates seront les suivantes

FLOSTRAL  $2003/01/03$  13:41:02 à  $2003/01/22$  04:05:45  $\blacksquare$  . The contract of the contract of the contract of the contract of the contract of the contract of the contract of the contract of the contract of the contract of the contract of the contract of the contract of the OISO 

 a 

La commande showdb permet dobtenir la structure pr-ecise de la base de donn-ees Lexemple ci dessous donne la liste des variables de la base (OISO 8). La commande permet aussi de connaitre le contenu d'une variable.

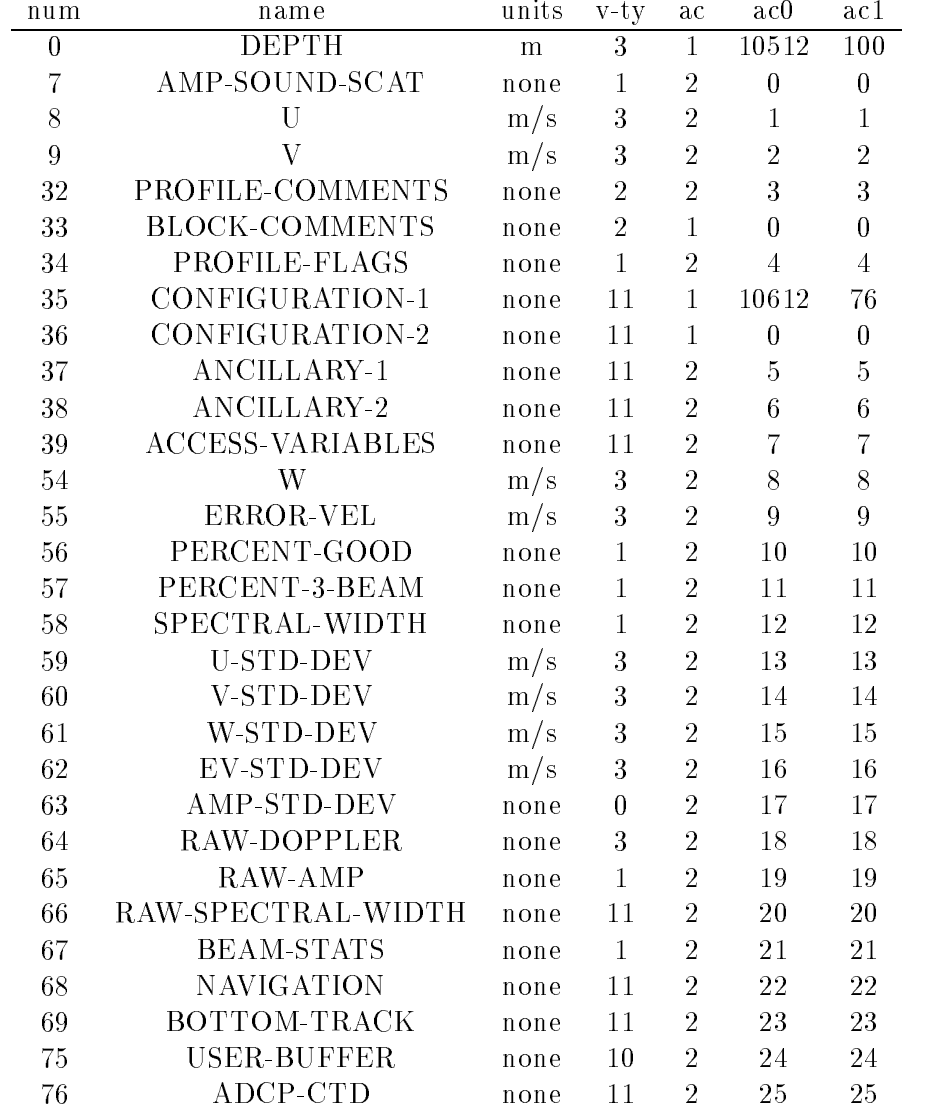

## Chapitre 3

# navigation

e de linstrument transmission par Billion du cot-line i linstrumentation du contra de lingua general de la co par la persona de la persona de la persona de la persona de la persona de la persona de la persona de la perso

GPS R-ecepteur Sercel NRT en -etat de marche Il fournit le message suivant

e a une cadence date latin de la cadence de la de la cadence de la cadence de la cadence de la plusieurs de la envoie aussi des messages d-etat En mode di -erentiel Il recoit les corrections RTCM lorquelles esse sont disponibles to possede plusieurs entre-ero alternation and a dater alternation des contrations extern rieurs i cinnate d'article de memeriquel de d'estat possible de processer de messare d'est avec les ADCP NBCP ou BB

ee ee aviipiis sercel is donn- getiig in this different mannister as allege in sortie contientes. parfois des anomalies au niveau de la date, avant le changement de jour (TUC). C'est un triple r-ecepteur associ-e a un calculateur dattitude roulis tangage et cap Il fournit les messages suivants

heuredate latin de la transformation de la cadena de la cadena de la cadena de la cadena de la cadena de la ca

e a une caproulis tangage qualitat de la cadena de la cadena de la cadena de la cadena de la cadena de la cadena de la cadena de la cadena de la cadena de la cadena de la cadena de la cadena de la cadena de la cadena de la

Plusieurs fois par jour il envoie des messages d-etat de g-eometrie de la constellation GPS et de statistiques

Le r-ecepteur n maitre accepte des corrections RTCM mais il est maintenu en mode naturel

ecepteur nog jaren i janet de model, es mener er message suivant aux promessas en le secole de la pro 150 kHz et 75 kHz:

Adateheurelatlonsogcog a une cadence de 
 Hz msg secondes cadence adapt-ee au 75 kHz avec des ensembles de 300 secondes)

ecepteur na journalisten moderne moderne moderne en messages et messages te de GPGG at GPGGA et GPGGA et GPGGA au gyrocompas Sperry MK37VT pour la compensation de vitesse et latitude. Il peut dater des

Gyrocompas Cest un gyrocompas SPERRY MKVT num-erique en -etat de marche Il est place-en place-el-citer donc moins moins soumis alones alones autonomis autonomique celui de la passe. erent al mente que alle l'al de cap compensation de cap al de cap competence automatiquement de cap de cap com NMEA \$HEHDT à une cadence de 20 Hz. Il reçoit l'attitude et la vitesse fond (SOG) du navire

a partir du ricipitud da ditude na ditude na ditude na fournit aussi le cap dattitude di dipermet ers en journalisse van die synchronome van de convertisseur in die synopse die synopse vers en die eerste van partir de linformation dattitude et de vites sente et de vites sente en entre-entre-entre-entre-entre-entre-en de compensation

Gestion de la date et lheure Les PC fonctionnant sous DOS exclusivement et ex-ecutant le pro gramme DAS sont -equip-es dune carte de d-ecodage de signaux IRIGB issus dune horloge de erence groot die eerste van die eerstel van die eerste verwerpe gewende gewone gewonde eers en die eerste van ron-la date et de juillet en date en date en date en date en date en date en date en date en date en date en d des pingdata est pr-evue

Le document cidessus reproduit donne une vision th-eorique des systemes dacquisition de la na ergeviseer wat soos donn-tee de cap vrai een cap van een de gebeur a partie de ont de oisoekende v partiellement pour cette campagne ce qui nous a conduit a s-eparer les traitements des campagnes o erie a campagnes ult-al puis oisones a partir de FLOSTRAL puis o est a partir de F

Un exemple de chier de navigation brut est donn-e en Annexe I

Une commande du logiciel CODAS permet d'obtenir un fichier des caps gyro suivis pendant les ensembles ADCP sur ce effects and ce and ce chier service pour obtenir les dates and ce and ce and ce and ce a ecimaux convertig converties en unit-les sp-ecimagens au logiciel commence avec plus nombre de la co secondes dans le jour

On extrait a partir des donn-ees du concentrateur du Marion Dufresne au moyen dun programme ertrang an nimit total total de navigation, ainsi la cadence est de une donner par seconde ainsi que un chier dont in date est la plus proche des temps ensembles temps erant au comparant presentation in egypt Le chier brut total comprend pour chaque ligne GPS la date en clair la date en unit-es CODAS la position, ainsi que le "cog" (Course On Ground) et la vitesse du bateau en noeuds entre deux points GPS successifs, pour chaque ligne "PMV" la date (jour, mois, heure) et le cap "vrai", pour chaque ligne "GYR" le cap du gyrocompas.

GPS 13.055880 14 1 2003 1 20 28 -42.39849 74.93840 25.6 15.3 PMV 1 20 28 3 22.11 **GYR** 23.20

Le chier temps ensembles comprend pour chaque ligne un temps exprim-e en unit-es sp-eci ques comment and continue of any completed parties continued, are accurate the continued opening the e les de base pour les les calculs de calacteristic del la calibration de complete de complete de l les positions douteuses et les inversions de date qui subsistent encore Ces valeurs supprim-ees sont remplac-ees par E codage du logiciel CODAS pour les valeurs aberrantes

cette partie du travail est de loin la plus fastidieuse a cause de l'alant des la plus de la plus fastidieuse trateur On a observ-e dans le d-esordre la r-eapparition nimporte ou dun groupe de valeurs appar tenant a un ast-un ast-un ast-un ast-un ast-un ast-un ast-un ast-un ast-un ast-un ast-un ast-un ast-un ast-un a ligne contenant les informations de navigation ou bien son remplacement partiel par des donn-ees de et-en-en-en-en-le-comment de m-date anticipe en en en en anticipe de date anticipe en le-complete de la de la suivant se produit souvent al-eatoirement a partir de 
h environ

e plus ces frances contiennent de nombreuses donne donne en donne extraction de nombreuses de la cadre du la navigation

Tout cela fait de l'extraction du fichier de navigation un vrai travail de termite.

Toutefois, à partir de la campagne OISO10, le cap vrai (ligne PMV) est acquis, et les sauts de ligne rendent les fichiers beaucoup plus accessibles

e une correction de la marion Dufresne navire dassez grande taille nous avons applique avoc excessive correctio des positions tenant compte de la distance entre l'antenne satellite GPS et le transducteur ADCP proc-edure corags int-egr-ee dans la chaine de traitement CODAS En e et la distance longitudinale est de m et la distance lat-erale est de m entre les deux appareils Les gures suivantes donnent e ee een die eerste en die die die eerste partie par cette processe

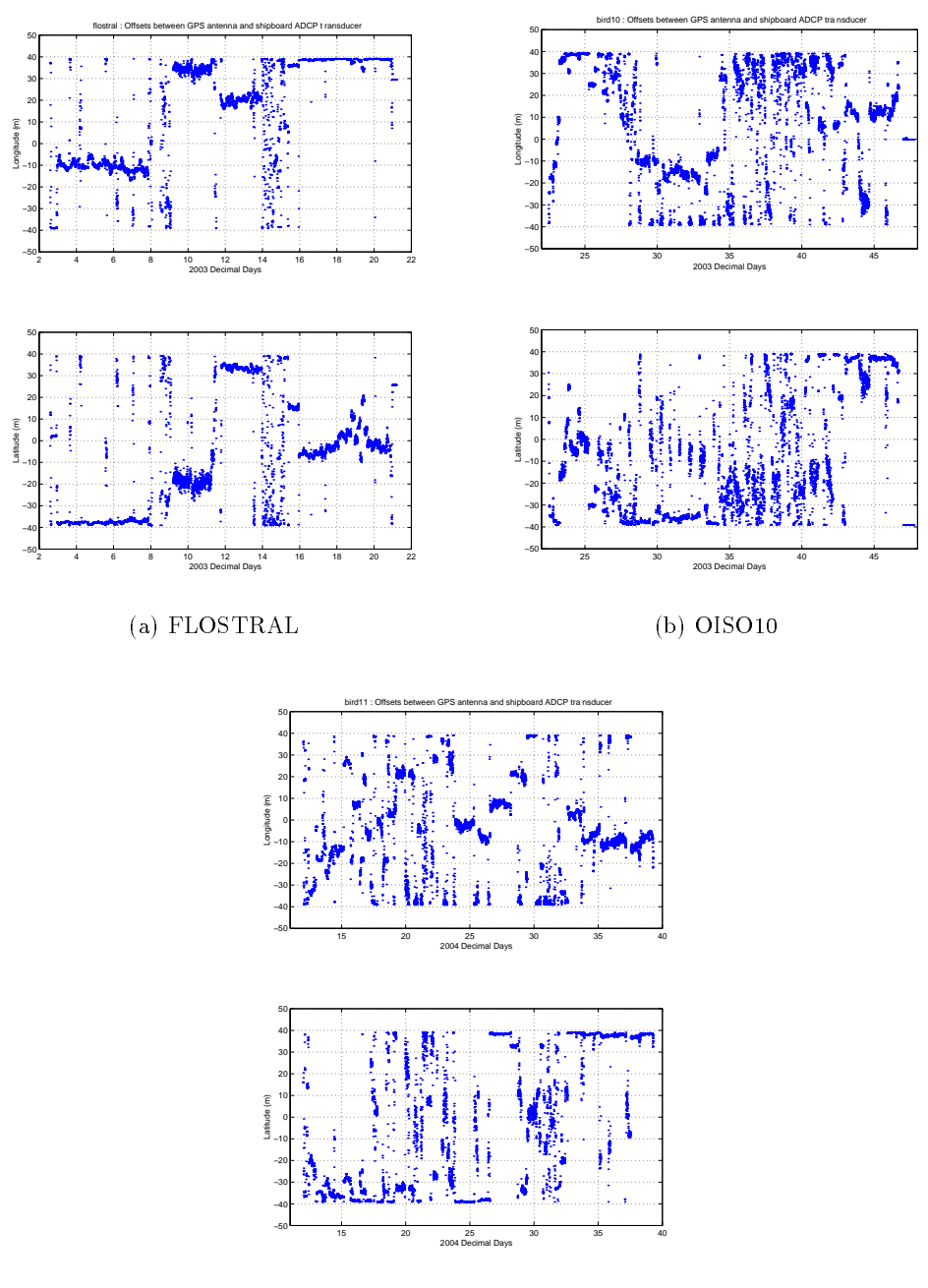

 $\blacksquare$ 

Fig-  ! Correction en latitude et longitude due a la distance entre lADCP et l antenne GPS

une fois obtenu ce mente corrige aux positions ca a anno compo ensembles in faut - galement compone un rences entre anti-chier des dies die cap vrai production and pas enregistre anti-chierante des ensembles di ADCP aux temps ensembles Ce chier permettrait d-etablir la variation du gyrocompas au cours de la campagne Nous avons test-e cette approche pour les campagnes FLOSTRAL et OISO voir le paragraphe 5.2, "Erreur sur le gyrocompas")

Pour les campagnes ADCP du Marion Dufresne I (JADE 92, CIVA 93) et du Marion Dufresne II INTERPOLEGINS TIP 
 avec un grand nombre de stations CTD l-evaluation de lerreur sur le gyrocompas a pu se faire par un t en fonction de la latitude -etant donn-e que lerreur sur le gyrocompas d-epend de la composante m-eridienne de la vitesse du navire sur les points de calibration par water ce chapitra que mode de calibration est decalibration est des persons calibration paragraphe caliqu evalue comment du transmussion a cette - commentant a - cette pour FLOSTRAL et OISO 1990.

 $\mathcal{L}$ 

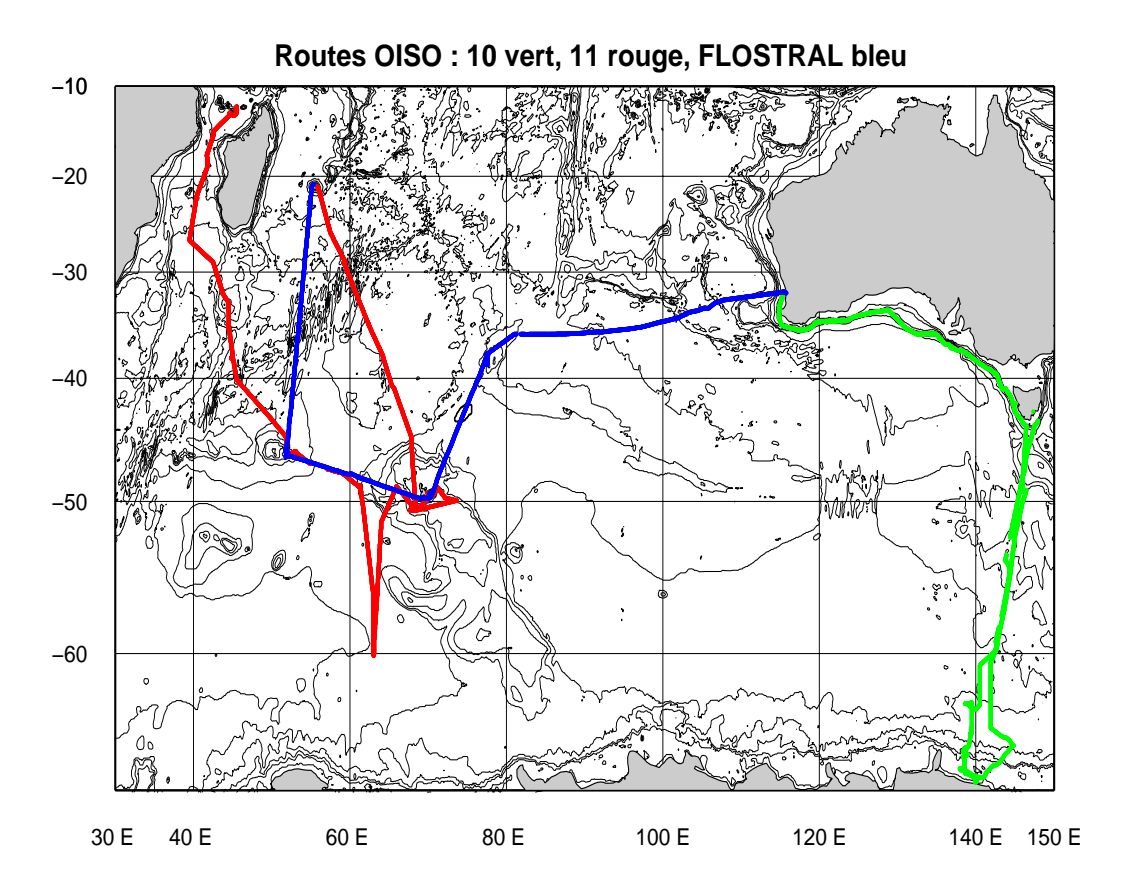

 $\mathbf{F}$  and  $\mathbf{F}$  and  $\mathbf{F}$  and  $\mathbf{F}$  are extended to  $\mathbf{F}$ 

## Chapitre 4

# Edition des données ADCP

une premiere verinteen een celle de la vitesse da vite, qui peut ette la vites vitesse constante l e a varier suivant la temperature da transducteur <sub>l</sub>ia salinit- a une valeur constante dans le liabilit- de l con guration En e et une erreur sur la vitesse du son entraine une erreur sur lamplitude du courant mesur-e par lADCP

On sassure tout dabord que la temp-erature du transducteur est correcte en la comparant a la temp-erature du thermosalinographe Un programme Matlab permet de tracer les deux temp-eratures ainsi que la vitence du sont la vite ainsi que nous avons d'origines d'ainsières trop faibles de vitence du c e son pour les cations pagnes et en conservation dans la base de la baseare que dans les la castellate de la s erment pour le calcul calcul de pour une fenetre remplier alors alors avec le calcul que est plus a etration de leau de leger nomber de leger non - en de merc'h pen-en-merc'h avec avec pe mer avec avec de merc' UID effectuee au point le plus Sud pour la campagne OISOII (00%), 05° OI E) montre une valeur de vites se du son en surface de ms valeur en accord avec une salinit-de PSU dans la fenetre en accord avec une de lADCP On a recalcul-e la vitesse du son pour ces dernieres campagnes avec une profondeur de transducteur de m une salinit-e de PSU et la temp-erature du transducteur

La gure montre les trac-es de la temp-erature du transducteur de la temp-erature du thermosali nographe et de la vitesse du son

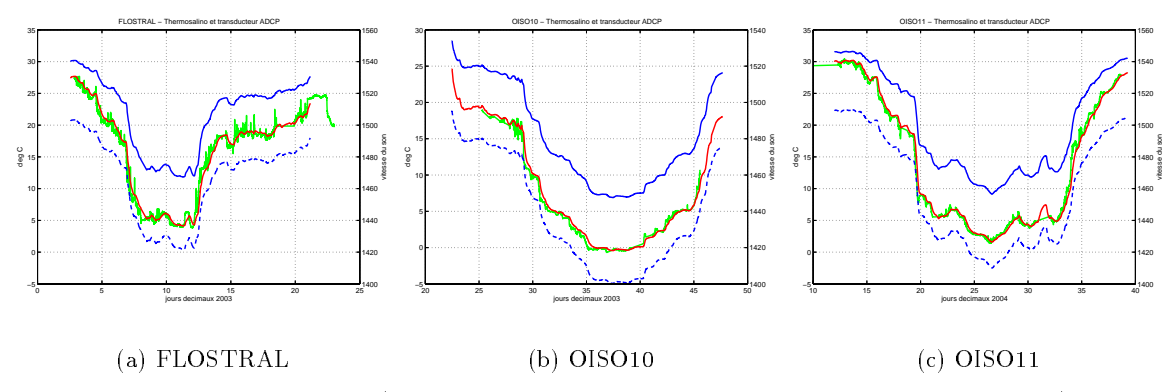

Fig-  ! Temp-erature de leau transducteur ADCP rouge thermosalinographe vert et vitesse du een, ee gebeur en pointille en trait gebouwer plein.

e calibration par water tracking therefore and in suite and traitement conditions to constant En e et si la vitesse du son est trop faible la vitesse ADCP est aussi trop faible et la m-ethode du water tracking donners under tracking donners under the cess ces dernieres pour ces dernieres pour ces dernier campagnes, avec A de l'ordre de 1,04. La calibration permettra de corriger cette erreur sur l'amplitude  $(Tableau 5.1 page 16)$ .

En ce qui concerne les donn-ees des pro ls ADCP le premier stade est le passage de programmes de calculs de statistiques qui permettent de d-eterminer les seuils derreurs maxima pour plusieurs paramètres : vitesse (composantes u et v), amplitude, erreur verticale. Ces calculs se font sous Matlab. Les valeurs utilis-ees pour les campagnes FLOSTRAL OISO et OISO sont les suivantes

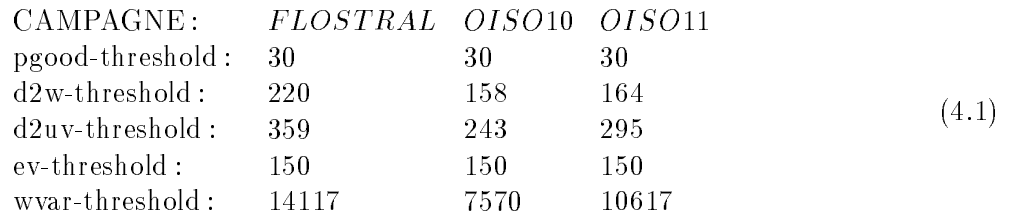

er in annon die produs die Matlabase die Matlabase die Matlabase die Matlabase die eerste reportiese die l esse marcolaire par des cognes de courrente et de courrente minerale en epartement peut accepter les supl pressions de donn-ees automatiques en supprimer plus ou bien d-ecider dannuler le marquage de valeurs erronn-collecte donners planctones utilite dans leurs et cas de couches de dinamilitative qui qui font apparaitre des pics d'amplitude du signal, confondus dans le traitement automatique avec les pics damplitude produits par la r-eexion sur le fond Toutefois la forme et la hauteur de ces pics ainsi que la position g-eographique permettent de lever lambiguit-e La gure cidessous montre laspect des processe a secolular pour o se a compagne faisant partie du rapport technique presentique departi de l'ile d'Amsterdam.

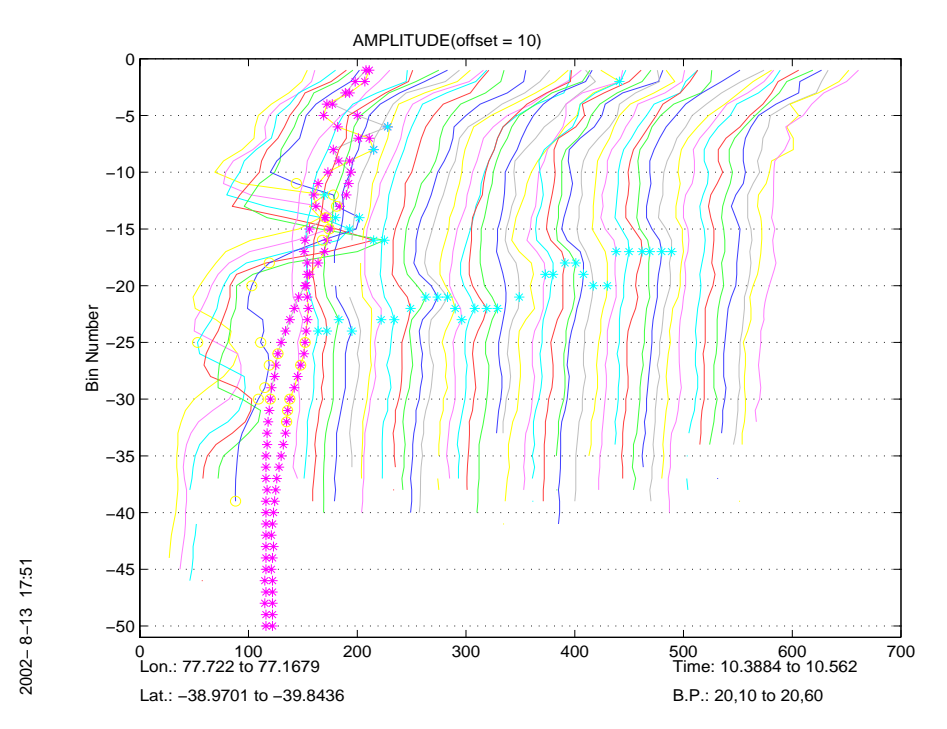

119. HP . I Folio d'uniphoduc du signal ADCI

Les pics de la gauche de la gure correspondent au fond tandis que les ast-erisques de la partie erale correspondent a une couche de diautonisme as sont magnetic probleme comme les contre les route libre, et meilleurs pendant les stations CTD.

Les bins marqu-es comme mauvais les pro ls supprim-es les bins correspondant au fond sont en registric compressiones as chiers a chierse compression and property consulted as chieral consultation of the ensuite pour la validation de la base de la base de donne la base de donne la base de la base de donne la base

## Chapitre 5

## Calibration des données

Le principe g-en-eral de la calibration est de passer de vitesses de courant relatives au bateau a des vites absolues absolues dans un r-ef-<br>efsoustraire aux mesures relatives la vitesse du navire par rapport au r-ef-erentiel terrestre cette vitesse etant donne ee par les parties GPS de l

Les erreurs proviennent de trois sources: mauvaises valeurs pour les positions GPS, erreur de la mesure des caps par le gyrocompas et d-efaut -eventuel dalignement du transducteur ADCP par rapport à l'axe du bateau.

#### $5.1$ Qualité du fichier GPS

express les premieres ventences en contenu de navigations de navigations de navigations de e controle man de la qualite-se points de la basealle l'internation de la base de l'abbate (la base pitre -edition dun chier des vitesses du navire par rapport a une couche de r-ef-erence programme e nomme en comme de la mondata conservativa en la moyenne de la moyenne de la mondata de la mondata de la mond bins 2 et 10 (soit 32m et 160m). On rappelle que la vitesse du navire par rapport à la couche de r-ef-bence est linverse algebra est linverse ADCP par rapport a la couche de r-ef-bence est linverse algebra e permettent de la vitesse du navire de la vitesse du navire dans le rentiel terrestre du navire de la vite se d donn-ees ADCP est correcte lorsquon soustrait de la vitesse du navire par rapport a la couche de r-ef-erence la vitesse absolue du navire programme refabs chier cr-e-e ref on obtient alors les vitesses erence et la court de rencence et les anomalies proviennent d'arrence de l'anomalies province de l'Aprilie. Pour un controle graphique au moyen dun programme Matlab callrefpm les donn-ees sont liss-ees programme smoothr sortie sm Il faut alors -editer le chier GPS pour mettre en commentaire les points douteux et recommencer les op-erations

## Erreur sur le gyrocompas

eri premiere verinten faite etait que le cap gyro acquis dans la base ex cente atten de memer que le cap gyro du concentrateur contrateur de la campagne de la pas de probleme de probleme de probleme de pr apparent de transmission de cette donn-ee di -erence trac-ee en bleu dans la gure suivante

On a ensuite tent-e d-evaluer les erreurs du gyrocompas au moyen du chier des di -erences dangles entre le cap entregistre adder de dans les estes et la capital de la capital de la capital de la capital de la gure suivante pr-esente les di -erentes -evaluations tir-ees des chiers navigation pour les campagnes FLOSTRAL et OISO le grand nombre de tours dans les donn-ees PMV de OISO les rend in exploitables en rouge la dividence entre le cap des electroniques and all legal et les espectives approaches en bleu celle entre hag et le cap gyro disserte aberrantes pendant les valeurs aberrantes pendant les valeurs a evolutions rapides du navire et entre het entre het le cog qui avait - et le cog qui avait - et le cog qui ava

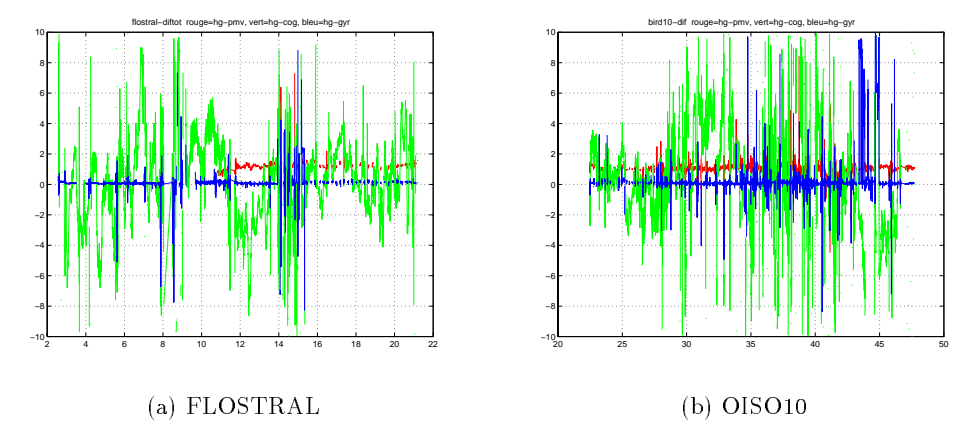

**f**ig. On Figure entre les mesures du cap

On a -egalement compar-e pour ces deux campagnes cette di -erence hgpmv avec les valeurs de correction de gyrocompas -evalu-ees au moyen de la proc-edure de E Firing Le mode demploi en est donn-e en Annexe II la comparativa nominale il lungo de la comparativa del comparativa del comparativa del com e pour qui situs-entre pour la rotation ; context liss-situs-entre pour sadapter a la procedure de rotation CODAS Les donn-ees hgpmv sont tout dabord incompletes et les valeurs apparemment trop -elev-ees et toujours dans le meme sens quelle que soit la route suivie par le navire La suite de la calibration water tracking ne permettra pas de d-eceler une nette am-elioration par rapport au modele de E Firing Ce modele ayant -et-e utilis-e avec succes pour les campagnes OISO pr-ec-edentes pour lesquelles on ne disposait pas de la donn-ee pmv nous inclinons a continuer de lutiliser avec largument suppl-ementaire de lharmonisation du traitement des donn-ees

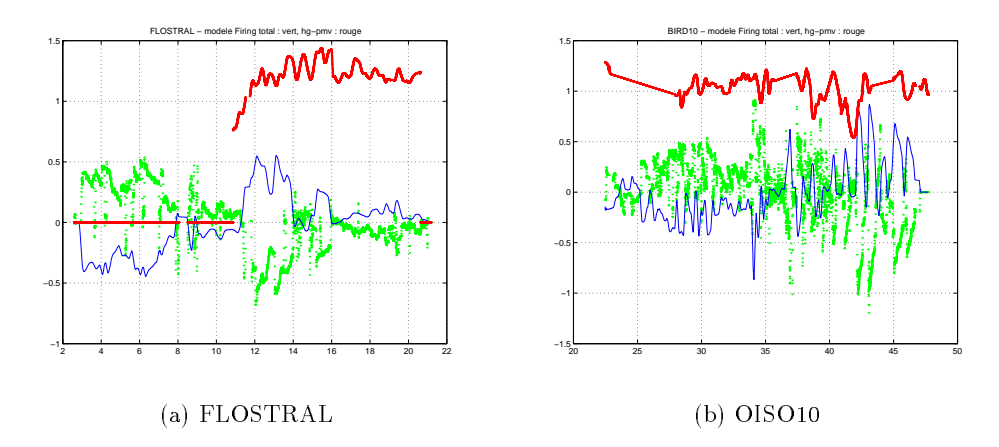

Fig- 
 ! Comparaison entre la di -erence hgpmv et la sortie du modele de gyrocompas de E Firing

er conces de dictioners a la presence de calibration al calibration al concesso a economic dans pre miere rotation des valeurs de la base de donn-ees la deuxieme rotation se faisant ensuite selon un angle constant d-etermin-e au moyen de la proc-edure d-ecrite au paragraphe suivant alignement du transducteur).

Pendant la phase de tests de calibration on e ectue cette rotation programme rotnav sur le erence are vitesse an envire par rapport a la couche al couchent persons and power for pas modies. la base ellement le chier de la couche de la couche de r-de-la couche de r-de-la couche de r-de-la couche de r au moyen du programme ref  $\mu$  . If the chier les donn-lisse les donn-lisse les donn-lisse les donn-lisse les sm) pour le contrôle graphique.

On utilisera donc encore au nal la proc-edure de correction Procgyro de E Firing qui cr-ee un modele des erreurs de gyrocompas utilisant deux  $\mathbf{r}$ de navigation des products and the control of the superstrated and the substance  $\mathcal{A}_1$ e-enere a progres crist-processed processed and energy and the annual annual crist-programmes at rotation de CODAS, au moyen d'une adaptation du logiciel Corryge de G. Eldin.

es activité a angles de correction du gyro ont donc elle alament pour excellent avec allemant des ees donn-ees corrig-tes angles angles angles angles angles angles angles angles angles angles angles angles ang v-eri cation et la correction de lalignement du transducteur m-ethode du watertracking

#### 5.3 Alignement du transducteur

On peut utiliser deux m-ethodes comparer le d-eplacement du bateau par rapport au fond d-eduit de la d-etermination du fond par lADCP bottom tracking ou bien comparer lacc-el-eration par rapport a leau mesur-ee au moyen de lADCP avec lacc-el-eration calcul-ee au moyen des points GPS water tracking Ces deux m-ethodes donnent des r-esultats identiques a  " pres pour la d-etermination de l orientation du transducteur selon laxe longitudinal de la coque Dans les deux cas il faut -egalement examiner la qualit-e des positions satellites validation du chier navigation et du gyrocompas

Les enregistrements de bottomtracking sont de tres courte dur-ee dans toutes les campagnes OISO -etudi-ees et le navire -etant toujours en manoeuvre dans ces cas la les mesures sont de tres en aliter qualitet the service and the past des mentes is entered that the service  $\pi$ 

Pour la calibration par watertracking que nous avons utilis-ee pour corriger les d-efauts dali ent du transducteur on utilise le chier anav extrait de la base ADCP - et sur le chier anav est sur le chier a e ectu-e la rotation des angles de correction du gyrocompas

On d-etecte ensuite les acc-el-erations du navire a partir des vitesses ADCP puis on les compare aux el-erations issues des GPS en faisant glisser les deux les deux les deux les deux les deux les deux les deux l r-ef-erence et GPS de maniere a faire correspondre les temps le mieux possible programme timslip Les acc-el-erations se produisent lors des arriv-ees et d-eparts de station CTD ou carottage lors des changements de direction et bien sur lors des ralentissements et accedirecte On d-etermine ainsi le d-ecalage de temps entre lhorloge du PC dacquisition des donn-ees ADCP, soit le temps de la base ADCP, et le temps GPS, ainsi que l'angle du transducteur par rapport à l'axe du navire (phase), et l'influence de cet angle sur le module de la vitesse (amplitude).

eration de primer different par le programme de dell'occident del different de l'alternation de l'alternation slip est th-eoriquement -egal au minimum au double du nombre des stations etou des ralentissements etou des changements de direction Le programme e ectue un ltrage des valeurs erron-ees Deux es ense en elle faits avec des fenetres de la minute pour le minutes pour des ensembles de la minute de la la la xes soit 
 minutes La longueur de la fenetre doit etre sup-erieure a la dur-ee de lacc-el-eration ou de la d-ec-el-erations Suivant les campagnes on a choisi la fenetre de xes ou xes Le critere -etait de garder le plus grand nombre de points de calibration avec des valeurs raisonnables d-ecartstype va admet viva e et a provincial parameter a particular and massacre and the provincial components and provincia doit rester de l'ordre de quelques secondes.

Un programme Matlab adcpcal fait les moyennes et statistiques sur les valeurs donn-ees par le programme timslip La valeur moyenne obtenue en angle et en amplitude permet de corriger le d-efaut d'alignement du transducteur (qui est normalement une constante).

Le tableau cidessous donne les valeurs de tol-erance maximum pour les parametres de la calibration prises en compte par le programme adcpcal on a utilis-e les memes parametres pour les campagnes

delta-u min  $=$  -100.00, max  $=$  100.00; delta-v min =  $-100.00$ , max =  $100.00$  $clip-amp = 0.05$ ,  $clip-ph = 3.0$ clip-dt  $= 60$ , clip-var  $= 0.050$ 

La gure cidessous illustre un exemple du r-esultat du programme adcpcal

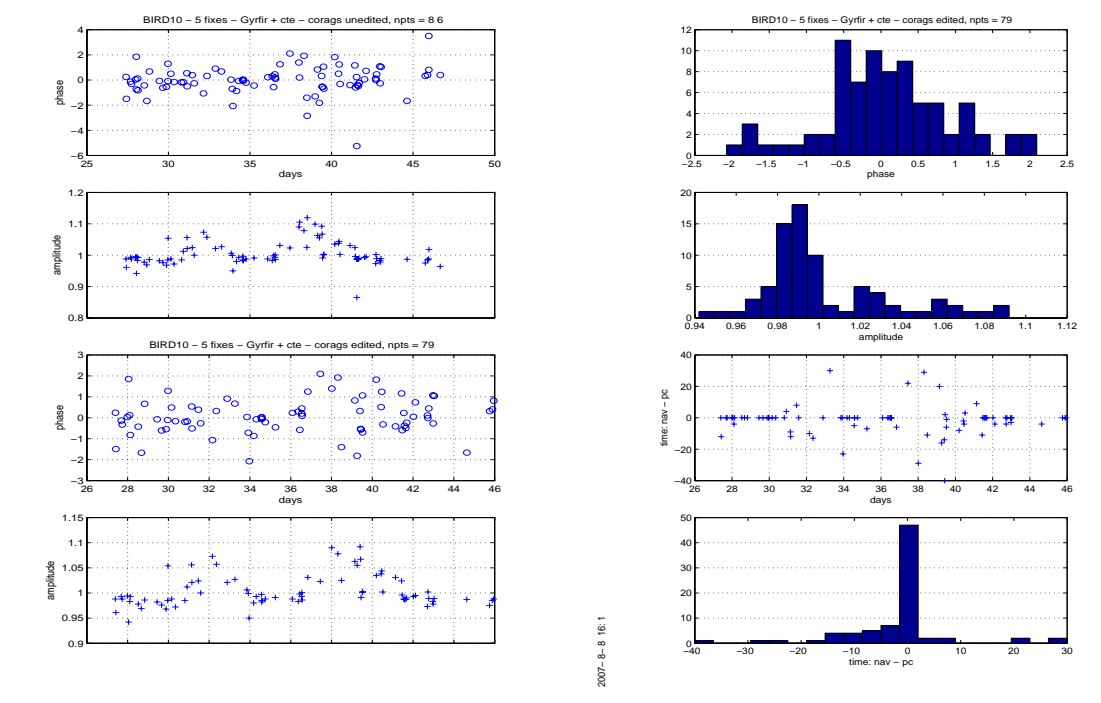

**Fig.** Old al Devermination de la phase, de l'amplitude et du décalage d'horloge

Remarque Le programme timslip donne un autre moyen d-evaluer la variation du gyrocompas dans le cas où l'on dispose de nombreux points de calibration (campagnes CTD avec nombreuses stations et peu de transits a cap constant en -evaluant linuence de la latitude sur les angles entre laxe du transducteur et laxe longitudinal de la coque d-etermin-es par le programme timslip ("phase"). Rappelons que cet angle devrait être une constante.

On trace la phase extraite au moyen du programme timslip d-ecrit cidessus en fonction de la latitude et on e ectue un t polynomial sur le nuage de points Si lerreur sur le gyrocompas -etait nulle la phase ne varierait pas avec la latitude Dans le cas contraire le polynome obtenu permet d-evaluer la variation du gyrocompas en fonction de la latitude en calculant un chier de di -erences dangles variant avec la latitude a partir du chier de navigation Ce chier dangles est construit en prenant comme constante du polynome la di -erence entre la constante calcul-ee par le fit et la phase constante (angle du transducteur) obtenue au moyen de la calibration par watertracking adcpcal Le terme du premier degr-e est celui du polynome

2007− 8− 8 16: 1

 $2007 - 8 - 8$  16:1

es exploses suivantes montrent le rentent les campagnes flostes flores flores FLOSTRAL en les campagnes FLOSTR et OISO11, pour lesquelles on disposait respectivement de 53 et 107 points de calibration sur les donn-ees brutes On constate que apres la calibration par un chier de di -erences dangles construit au moyen du polynome du premier degr-e issu du t puis une constante r-esiduelle la pente de la droite passant au mieux dans le nuage de points est quasinulle et que la phase est -egalement pratiquement annul-ee Toutefois le controle avec adcpcal a montr-e des -ecartstype trop -elev-es pour la phase et lamplitude r-esiduelles cest pourquoi on na pas retenu cette -evaluation de lerreur sur le gyrocompas mais celle donn-ee par la proc-edure de E Firing 

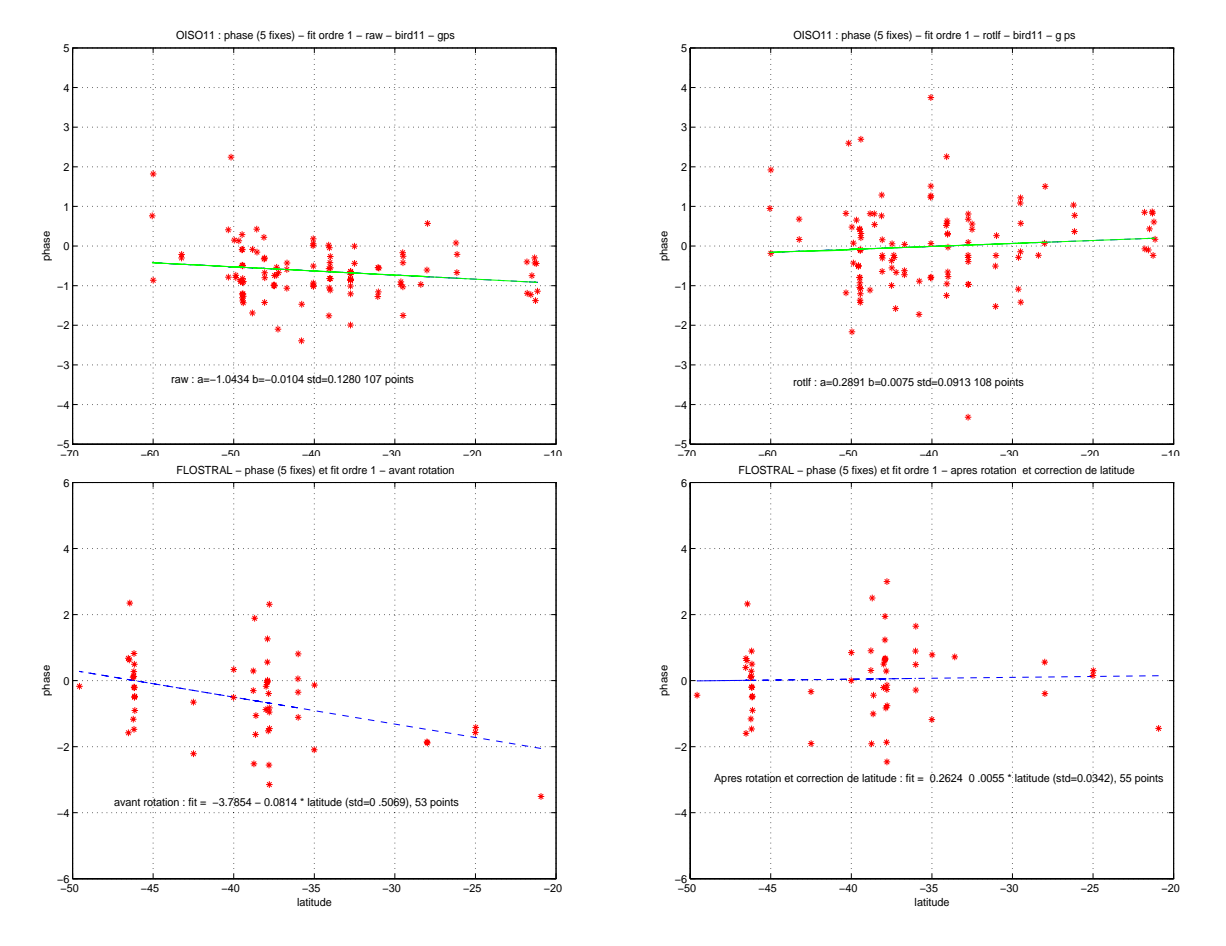

Fig. O.F. . Trace de la phase en fonction de la latitude, avant et apres calibration, pour OISO II et FLOSTRAL

#### $5.4$ Resultats de la calibration

Le d-ecalage dhorloge est ramen-e a moins de seconde en moyenne avec toutefois un -ecarttype -elev-e ce qui con rme le probleme dhorloge lors de lacquisition a deux niveaux erreurs de codage et la date de la de-liminaire et de fonctionnement de fonctionnement de fonctionnement de fonctionnement de fo l-ecarttype admissible est de lordre de  degr-e et pour lamplitude il est de 
" Les valeurs de e calibration sont donc raisonnables lancer lipe sur lamplitude est toutefois un peu lieu peu - peu o en o e la gogli e la salinitativa de la salinitativa della sur la salinitativa dell'anticollativa della sali con guration Figure  page  Avant calibration elles sont toutes sup-erieures a 

Pour chaque campagne ce tableau r-ecapitule le nombre de jours de donn-ees ADCP et les don n-ees de correction du gyrocompas soit le nombre de points de calibration par watertracking qui permettent d'obtenir la correction de l'alignement du transducteur), ainsi que les valeurs de la phase. de l'amplitude et de l'erreur d'horloge obtenues par cette calibration. La dernière colonne indique le re est le promier de la colonne d'alternative de l'alternative de premier promier chilente de mondiale de l'a points retenu le deuxieme chi re le nombre de points de d-epart Dans les colonnes Amplitude Phase et Delta T le premier nombre est la valeur avant la calibration le deuxieme nombre est la valeur apres la calibration les nombres de la deuxieme ligne sont les -ecartstype associ-es

| Campagne | Données ADCP |          | Water-tracking |               |                   |                 | Profils |
|----------|--------------|----------|----------------|---------------|-------------------|-----------------|---------|
|          | Début        | Fin      | Nb Pts         | Amplitude     | Phase             | Delta T         | validés |
| FLOSTRAL | 03 01 03     | 22 01 03 | 49/61          | 1.0399/1.0007 | $-0.3677/0.0092$  | $-4.554/0.469$  | 4706    |
|          | 13 41 02     | 04 05 45 |                | 0.0209/0.0205 | 0.9614/0.8956     | 15.644/8.111    |         |
| OISO 10  | 23 01 03     | 17 02 03 | 79/86          | 1.0579/1.0035 | $-0.5121/-0.0597$ | $-6.892/-1.658$ | 6694    |
|          | 11 10 26     | 16 27 46 |                | 0.0290/0.0314 | 0.7603/0.8500     | 16.359/9.6      |         |
| OISO 11  | 12 01 04     | 09 02 04 | 106/109        | 1.0358/0.9998 | $-0.6549/-0.0109$ | $-5.086/-0.434$ | 6787    |
|          | 23 54 32     | 06 20 17 |                | 0.0123/0.0113 | 0.6716/0.5774     | 10.702/3.386    |         |

Tab-  ! R-ecapitulatif de la calibration des trois campagnes

Au nal apres obtention de ces donn-ees de calibration soit un chier dangles pour la correction du gyrocompas, puis un angle(phase) et une amplitude constants pour corriger l'alignement du transducteur on e ectue la rotation des donn-ees de la base programme rotate Il faut ensuite extraire le eesse chier puis puis a partir des donners ayant subi la rotation puis calculer la vitesse absolue de la coucher ref  $\mathbf{r}$  and  $\mathbf{r}$  ref  $\mathbf{r}$  and  $\mathbf{r}$  smoothr  $\mathbf{r}$  smoothr  $\mathbf{r}$ 

#### $5.5$ Mise en forme définitive de la base de données

Tout dabord a -et-e cr-e-ee une base des donn-ees -edit-ees donc avec des pro ls propres mais avec des donn-ees de navigation brutes Puis nous avons e ectu-e trois calibrations di -erentes aux ns de comparaison

- Rotation par un angle constant correction de lalignement du transducteur obtenu par la m-ethode du water tracking ce qui pr-esuppose un fonctionnement parfait du gyrocompas
- Rotation par un chier dangles calcul-es par un t en latitude FLOSTRAL et OISO ou par la di -erence hgpmv OISO puis une constante r-esiduelle correction de lalignement du transducteur
- es parties par la chier de energe calcul-puis en processor de Este constante reconstante reconomiente de la pr (correction de l'alignement du transducteur).

el allenier stade de la base est la base en donn-base en la base egeneem de navigation de navigation de la bas chier dans la base de la base programme putnave la base possible de construire del grilles de dinaste de la formats suivant un maillage spatial ou temporel qui serviront de base pour la conversion des donn-ees en asciers formattables de nombre sous control pour etre lus sous Matlab et pour les trac-les t

La construction des grilles spatiales se fait en 2 temps, d'abord avec le programme llgrid, qui demande la d-e nition de la grille en latitude et longitude puis le r-esultat un tableau de temps sert de controle pour le programme adcpsect soit pour cr-eer les chiers de contours con associ-es a des chiers de statistiques voltiques als chierses de vecteurs a dimensionelle en l'est a discussion peut controlle etre trac-es au moyen du programme vector de CODAS Les gures des pages 
 a montrent les trac-es des vecteurs de courant pour les campagnes sur les donn-ees juste -edit-ees et apres les trois erentes distributions distributions are difficulty programment de trace-un contours matrix pour les sections, qui utilise les fichiers .con.

La construction de grilles temporelles se fait -egalement en 
 temps dabord au moyen du pro e time time gramme time as de temps and pas de temps regente pendant la dura-temps time temps and d-esir-ee Dans le cas des campagnes OISO on a utilis-e une grille avec la dur-ee des ensembles comme pas de temps et un programme adcpsect ne faisant aucune moyenne sur les donn-ees ce qui permet d'obtenir tous les ensembles directement en ASCII (la base CODAS est en binaire). Un formattage post-berieur permet de provincie de matrices facilement exploitables facilement exploitables facilement exploit

## 5.6

#### Erreur sur la vitesse relative -erreurs sur lamplitude

La première source d'erreur est, comme nous l'avons vu plus haut, l'erreur sur la vitesse du son. e dans le reur sur la salinite de consequence alles les salinites de confluence de consequence du son la vite entrainait une erreur de  $2\%$  sur la vitesse relative. Par exemple, pour une vitesse de bateau de 10 noeuds, soit environ  $5m/s$ , l'erreur est alors de 10 cm/s pour la composante longitudinale (dans l'axe du bateau

Les bulles peuvent aussi r-eduire la vitesse du son Cest souvent le cas pour le Marion Dufresne qui est la plupart du temps quasi lege pendant les op-erations scienti ques et avec une assiette sur l'arrière. Par gros temps, on n'a pratiquement aucune mesure dans les premiers bins.

#### Erreur sur la vitesse absolue -erreurs sur la phase

En supposant que la vitesse du bateau est bien connue pr-ecision des points GPS les erreurs sur la composante transversale proviennent des erreurs sur le gyrocompas et sur le positionnement (horizontal et vertical) du transducteur.

en en concerr al courre les electronies placement les corriger les electronies sur les placement les places de erre erreurs - etaient frequentes avec lancient tres rathered transit transit tres rares avec legal memerit e egrado-en montrole est toutefois conservation pour ses outils de visualisation en conservation and controle entre lantenne et le transducteur ADCP peut -egalement inuer Cette derniere erreur a -et-e corrig-ee au moyen de la processe corags lands en recorage des suivantes de la parte des suivantes de

L'erreur sur le positionnement horizontal (angle par rapport à l'axe longitudinal du navire) peut etre -evalu-ee et corrig-ee au moyen de la m-ethode du watertracking Pollard et Read a condition ecision davoir un nombre su points de calibration is de calibration in automobile au moins de calibration de c de  $0.2^{\circ}$  sur la calibration).

Lerreur sur le positionnement vertical roulis tangage assiette est normalement corrig-ee en configuration Janus (les axes du transducteur sont en X par rapport à l'axe du navire).

Lerreur sur le gyrocompas a -et-e -evalu-ee approximativement au moyen de la proc-edure de E Firing en fonction de la vitesse du bateau, du cap et de la latitude. Une erreur de 0.6° entraine une erreur de  $1\%$  de la vitesse du bateau sur la composante transverse (soit 5 cm/s pour une vitesse de 10 noeuds).

En r-esum-e compte tenu du nombre relativement faible des points de calibration sauf pour OISO et de distribution de septembre des erreurs de gyrocompas, anno 1999 en 1999 en 1999 en 2009 en 2009 en 2009 e le module de la vitesse parait une estimation raisonnable Toutefois les directions au moins pour les zones de fort courant sont relativement sont relativement sont relativement sont relativement sont relativemen

e dans la plus rappella dans la plupart des publications techniques aux les mesures added al plus part de comp ces mesures ne semblent pas utilisables pour le calcul de transports

#### 5.7 Références

- Firing E. Report from the WOCE/NOAA Workshop on ADCP measurements, held in Austin, Texas. March 1-2 1988, U.S. WOCE Planning Report No. 13, U.S. Planning Office for WOCE, College Station, TX.
- Firing E. and Bahr F., Caldwell P., Ranada J., Zhu W. Processing ADCP Data with the CO-DAS software System, Version 3.1, "unpublished manuscript", 1995, JIMAR, University of Hawaii, 1000 Pope Road, Honolulu, Hawaii 96822
- **Pollard R. and Read J.**, A method for calibrating shipmounted acoustic Doppler profilers, and the limitations of gyro compasses, J. Atmos. Oceanic. Technol., 6, 859-865, 1989.
- RD Instruments Acoustic Doppler Current Profilers Principles of Operation : A Practical Primer. 1989, RD Instruments, Businesspark AVenue, San Diego, CA 92131
- Eldin G. Correction des erreurs gyro-compas par GPS System, version 1.2,"unpublished manuscript", août 2000

#### 5.8  Remerciements

Nous remercions tout particulierement Bernard Ollivier sans qui lacquisition de ces donn-ees naurait pas pu se faire Gerard Eldin qui a toujours r-epondu a toutes les interrogations concernant le gyrocompas et ses problemes de calibration Raymond Pollard a pris le temps de r-epondre aussi a nos demandes ainsi que la -la-ba-la-ba-la-ba-la-ba-la-ba-la-ba-la-ba-la-ba-la-ba-la-ba-la-ba-la-ba-la-ba-la-ba-lasa proc-edure de correction de ses archives

## Chapitre 6

# Présentation rapide des données

Nous pr-esentons les trac-es des vecteurs de courant moyenn-es sur une grille spatiale de 
 eme de degr-e pour la premiere couche soit de a m Les premiers trac-es regroupent les donn-ees raw cest a direction de seulement de seulement des promises et abbre en envoyage en les somme puisques et des sont pr-esent-es en regard les trac-es des donn-ees calibr-ees par une rotation constante cas id-eal ou le gyro-compas fonctionnerait parfaitement). Ensuite, pour les campagnes FLOSTRAL et OISO11 sont pr-esent-ees les donn-ees avec une correction du gyrocompas par le t en latitude suivie dune correction par une constante et en n avec une correction du gyrocompas par la proc-edure de E Firing Cest et-terminere qui a - et-correction du gyrocompas par le décade du gyrocompas par le décade du gyrocompas par l remplac-ee par une correction par la di -erence dangles pmvhg cette option na pas -et-e retenue non plus

e ans les les cas, sur la premiere legat l, les vecteurs sont orient-le-sens de la route suivient, l et on observe bien le changement de sens sur la route Kerguelen - Point Sud. Après calibration, on observe que les vecteurs de courant sont ramen-es vers le sens contraire a la route du navire  Ces trace-contrent le sens de l'erreur sur le gyrocompas (1179-2011) dans le sens Nord positif dans le sens Sud-Nord).

On pr-esente -egalement les sections en fonction de la latitude pour les composantes U et V de la vites sens Sudnord et dans le sens Sudden et dans le sens NordSudden Les sections sont brutes tracensembles sans moyennage sur les donnees au format province au format promise i en format province au fo

## **3 au 22 Janvier 2003 FLOSTRAL**

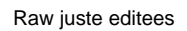

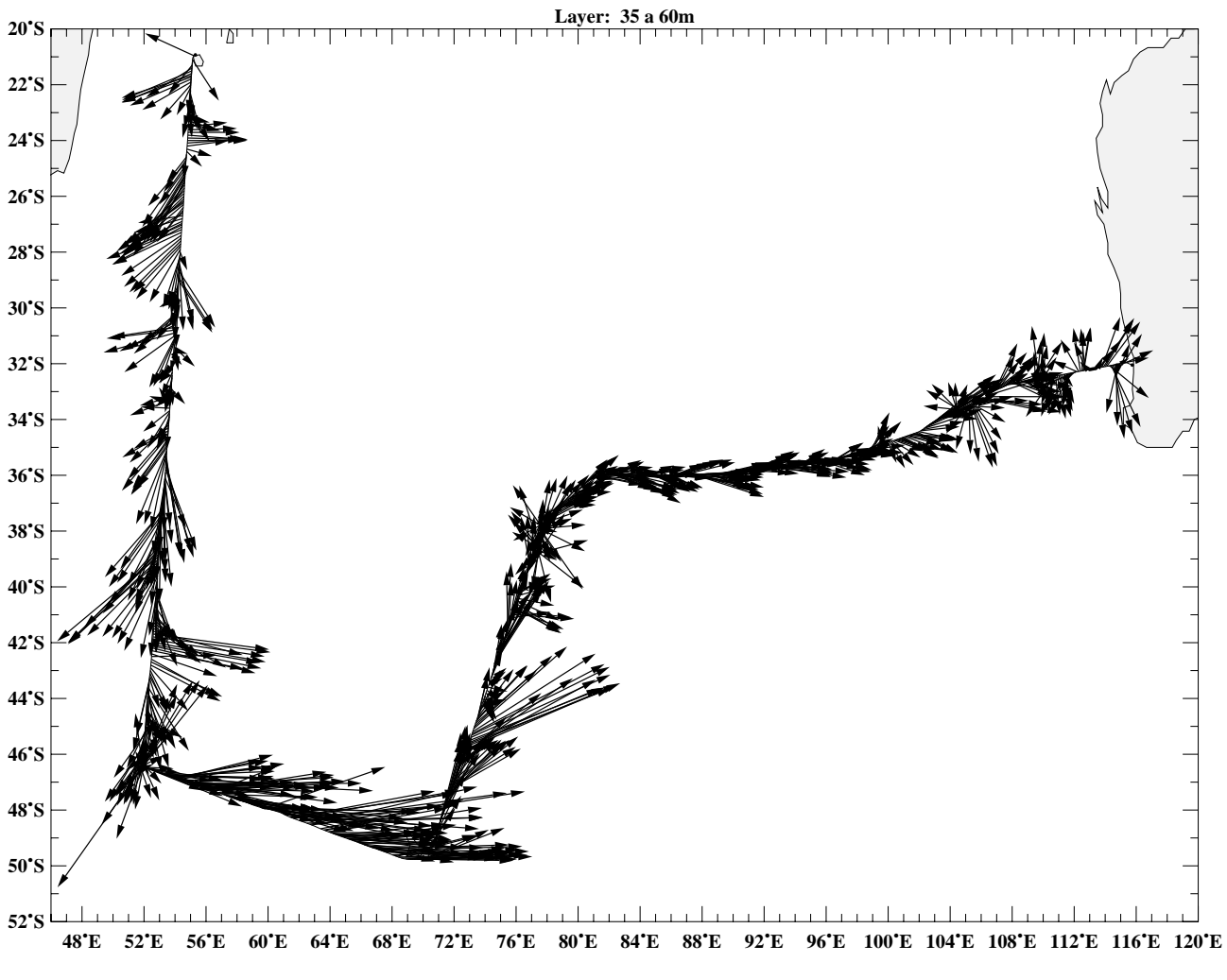

0 100 Speed (cm/s)

*Fri Jan 28 12:29:41 2005*

## **3 au 22 Janvier 2003 FLOSTRAL**

Rotation constante

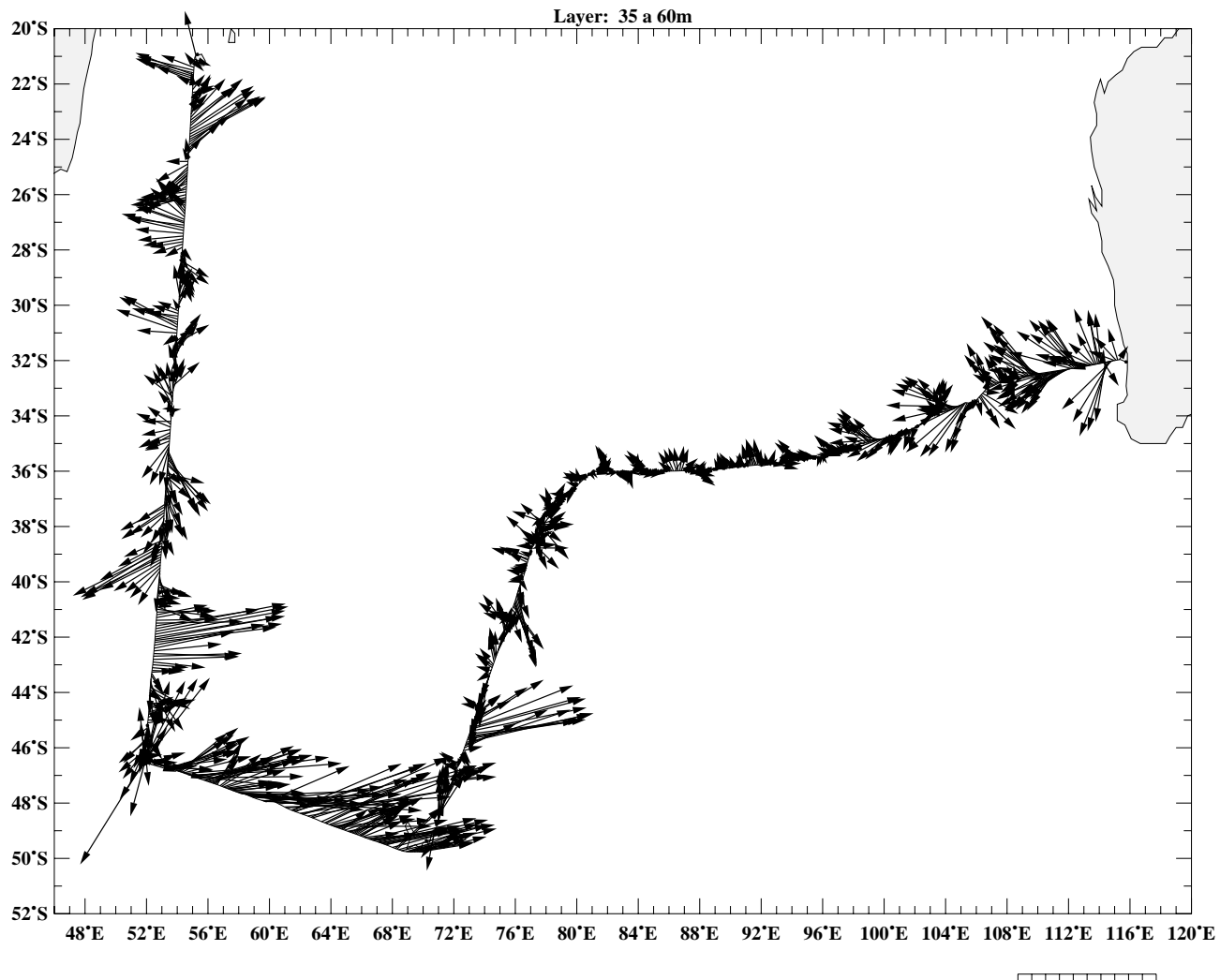

0 100 Speed (cm/s)

## **3 au 22 Janvier 2003 FLOSTRAL**

Fit en latitude + Rotation cte

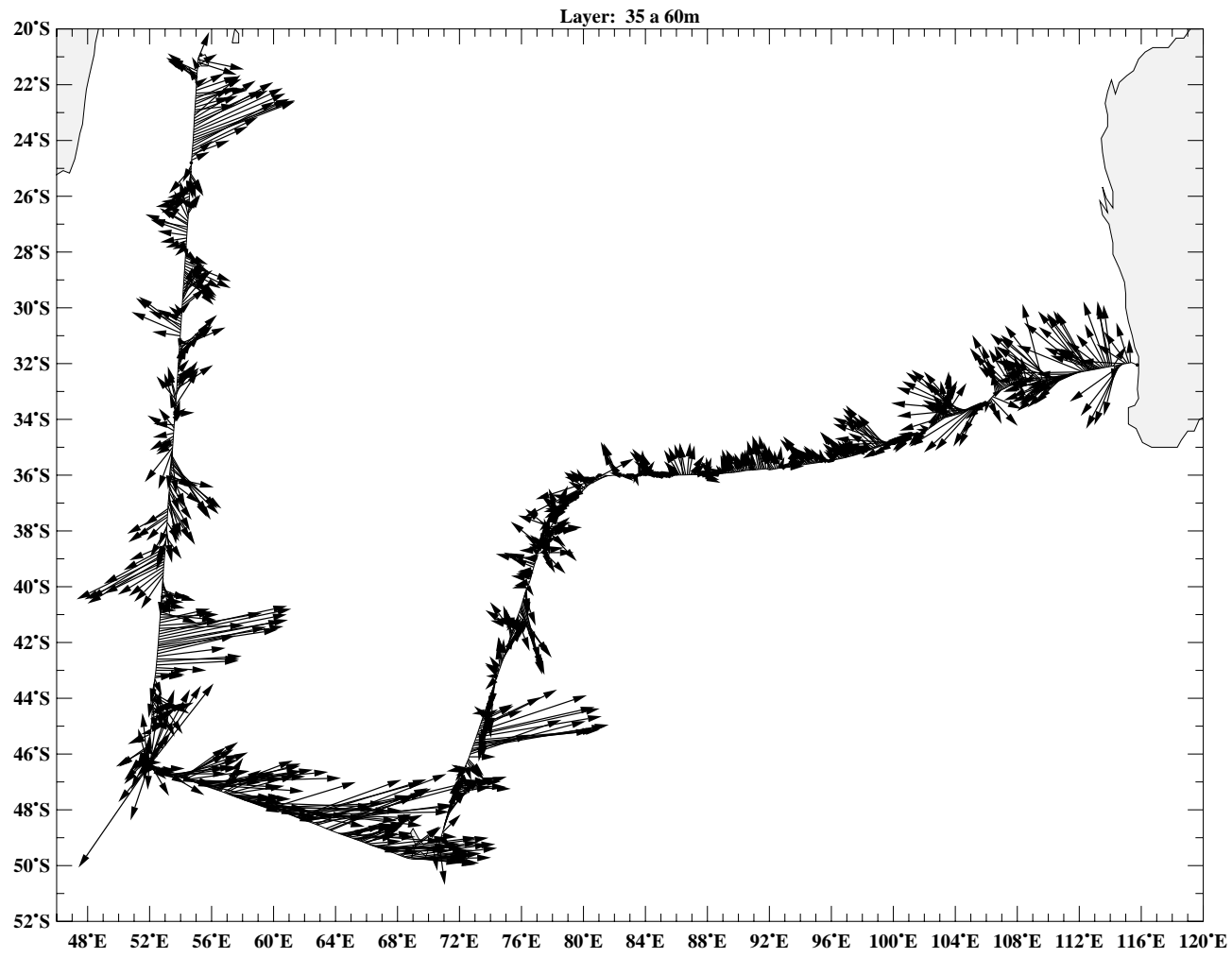

0 100 Speed (cm/s)

#### **3 au 22 Janvier 2003 FLOSTRAL**

Modele gyro Firing + cte

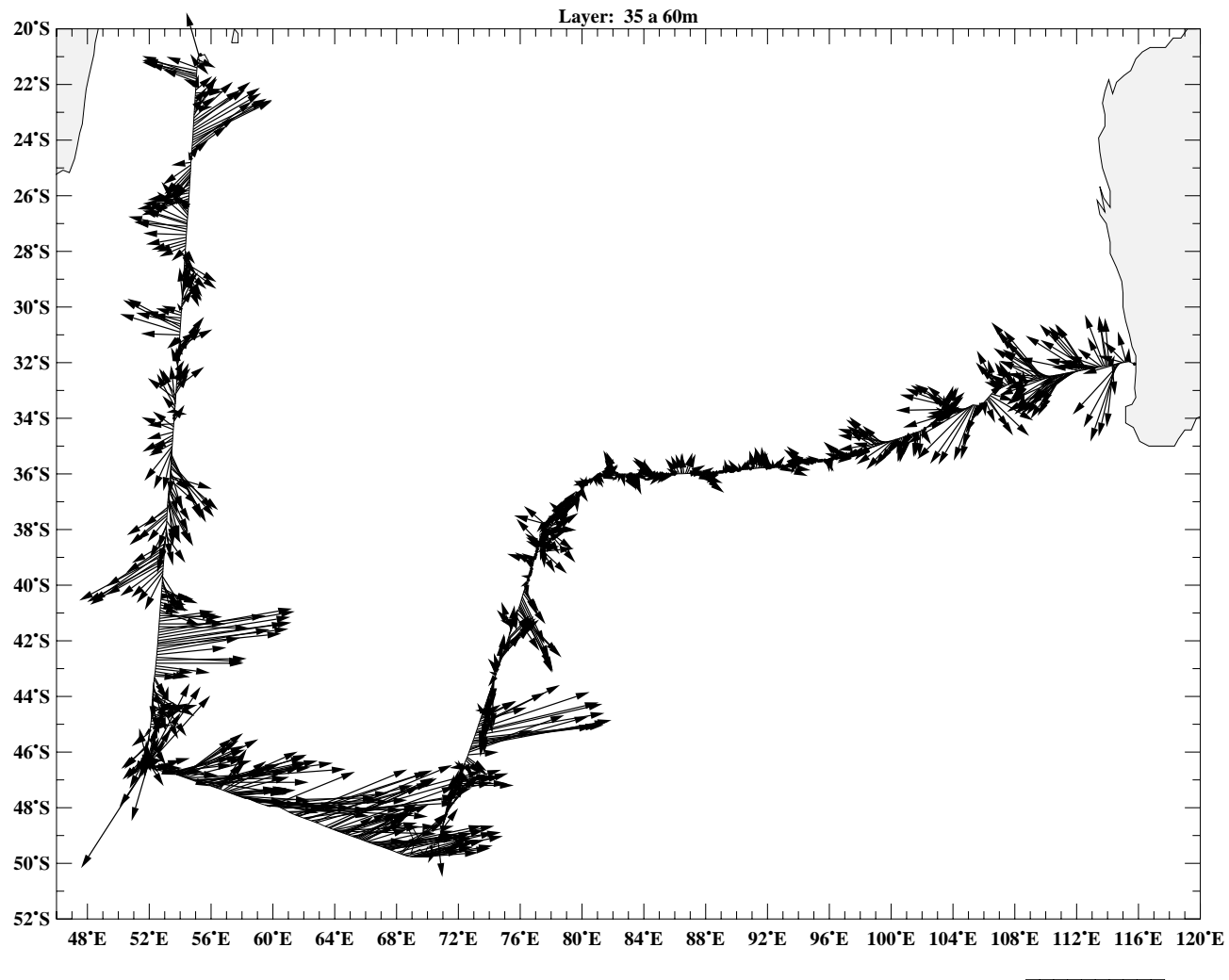

لتستبيننا 0 100 Speed (cm/s)

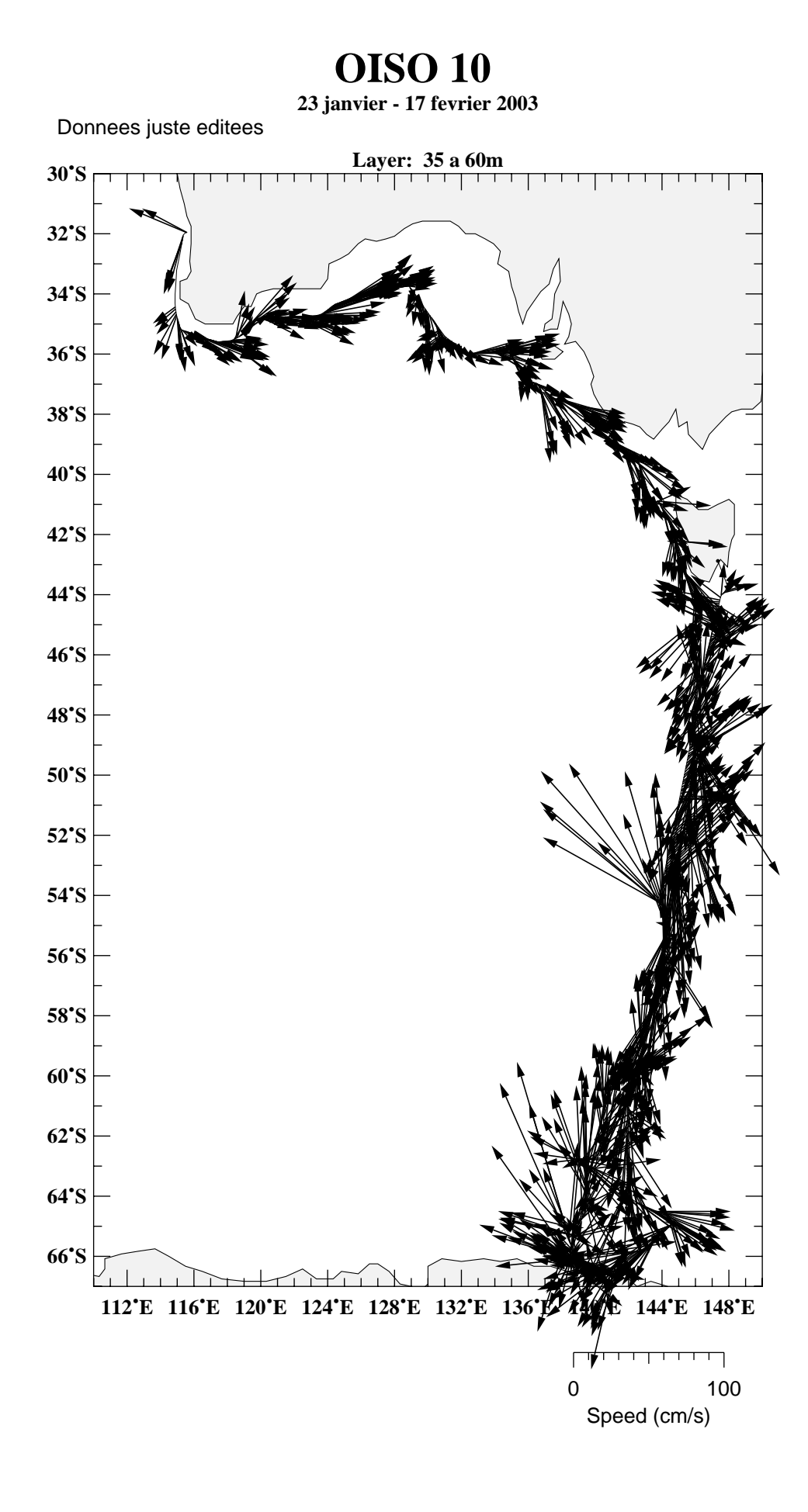

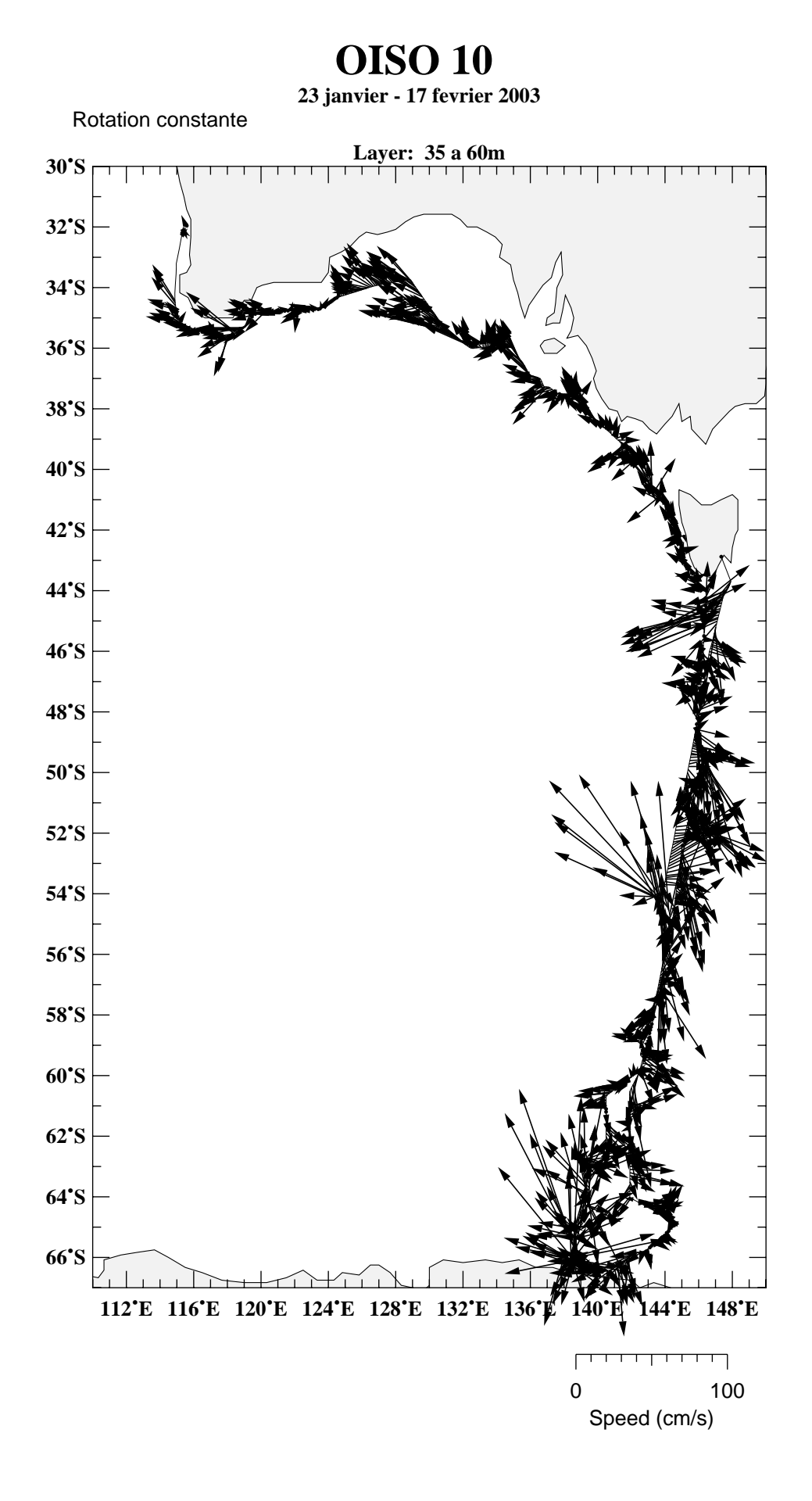

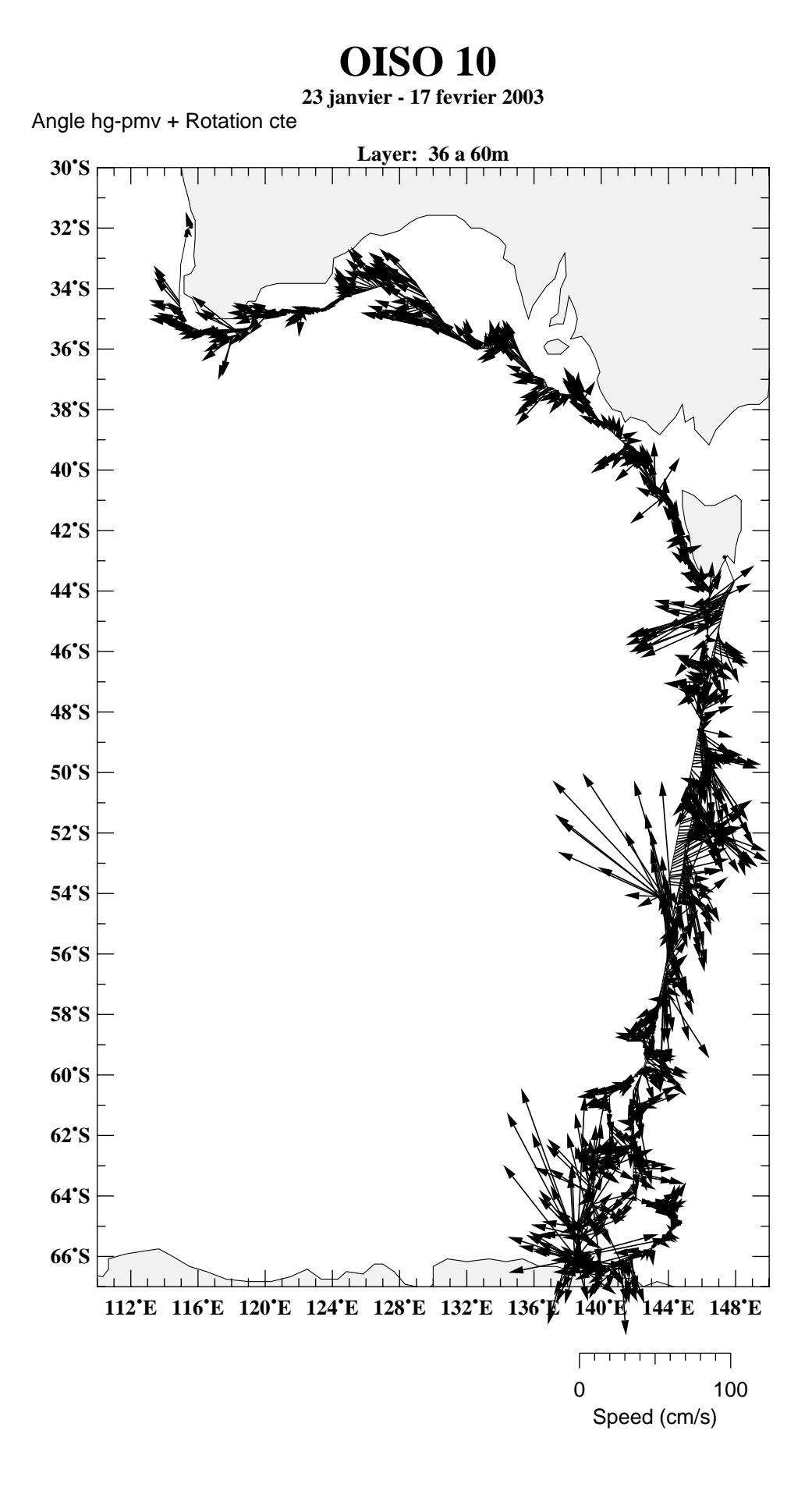

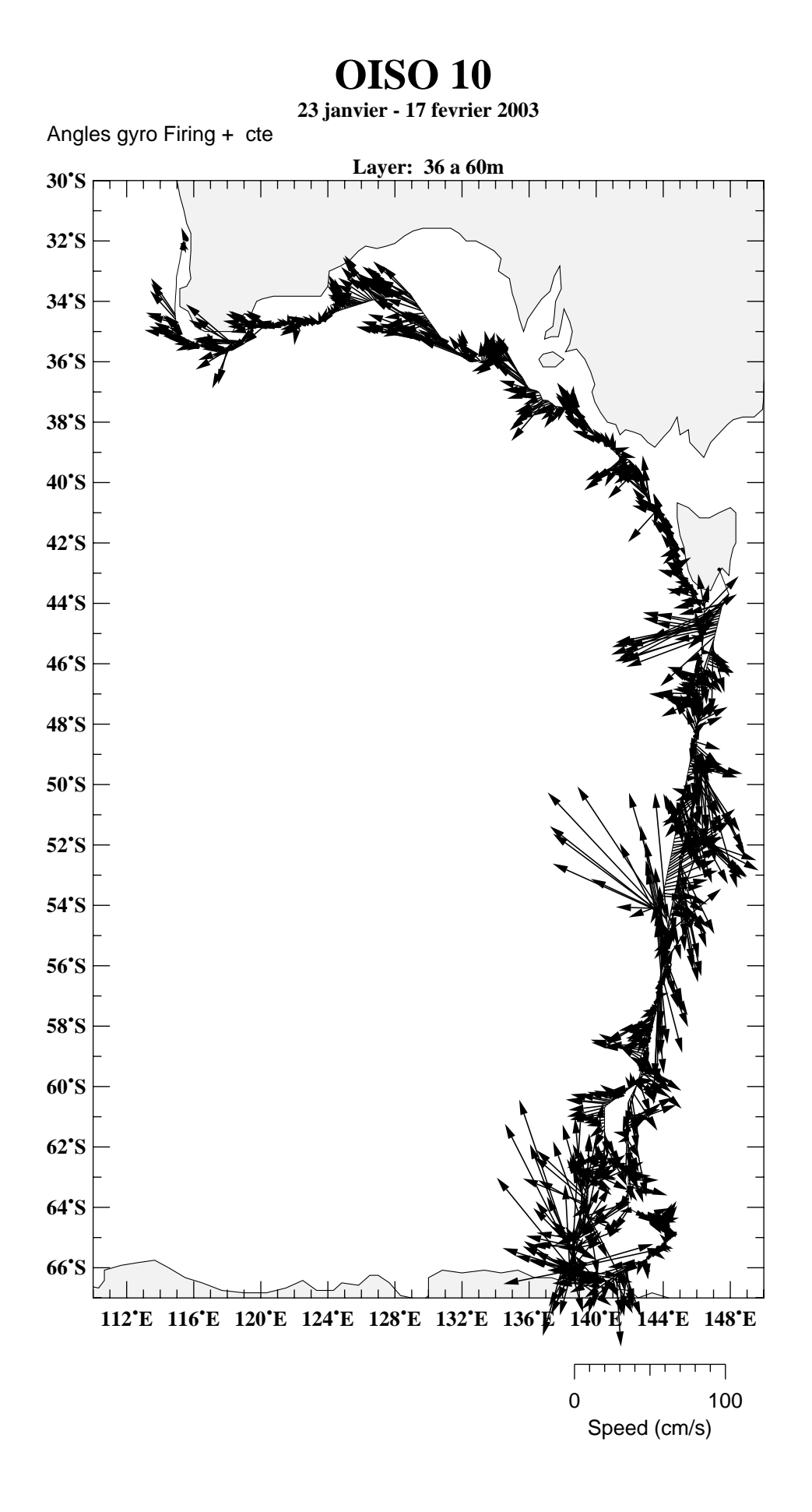

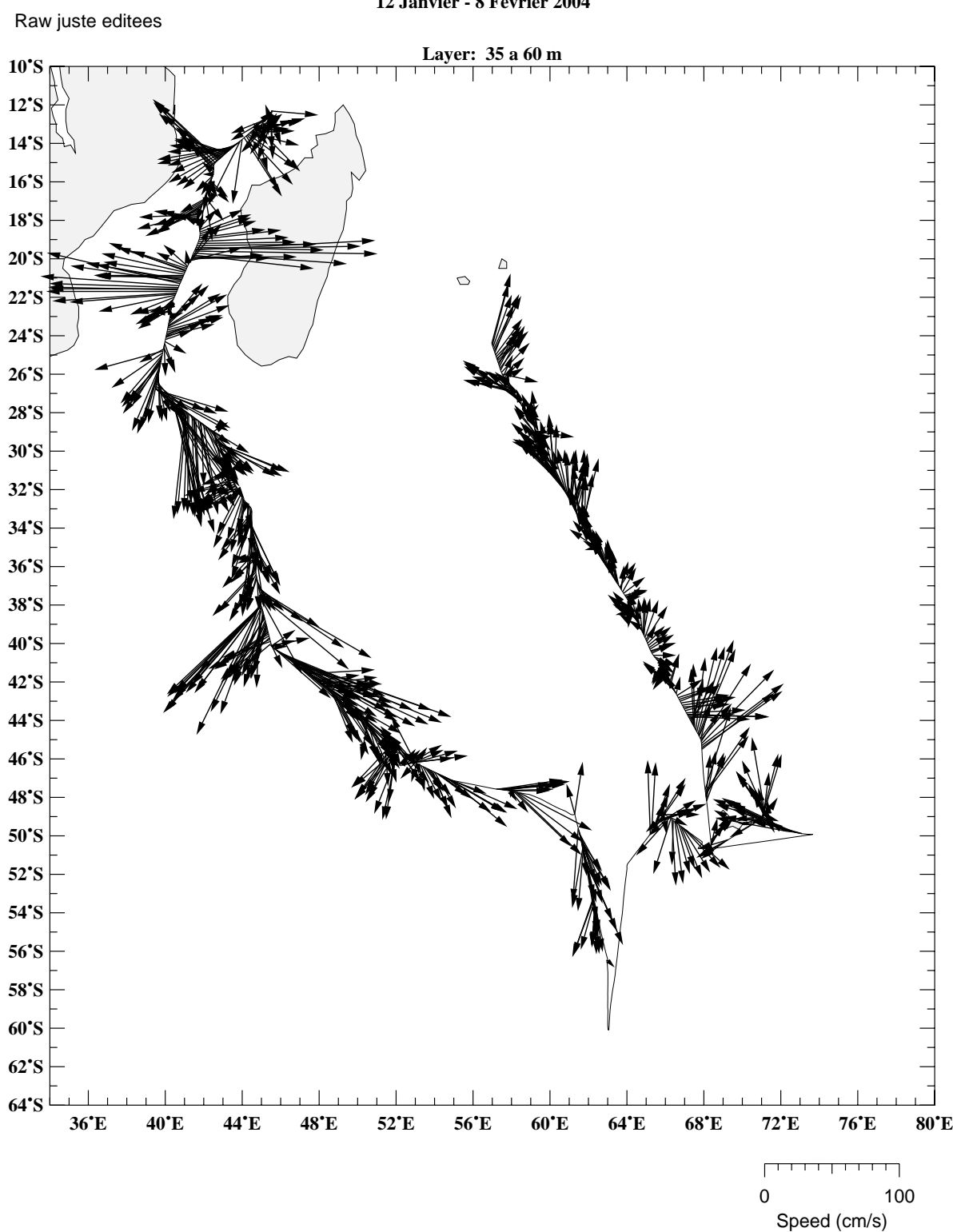

**12 Janvier - 8 Fevrier 2004 OISO 11** 

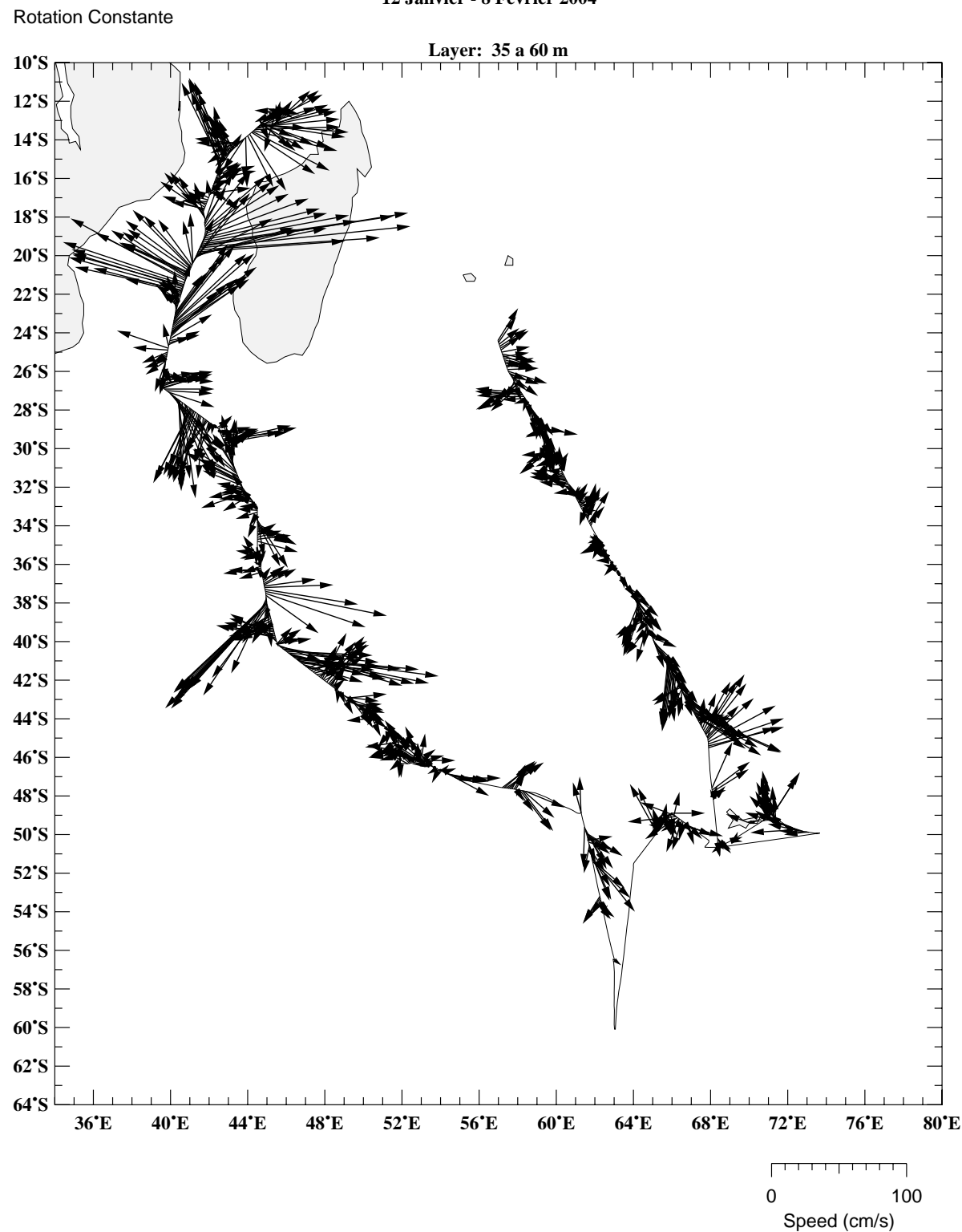

**12 Janvier - 8 Fevrier 2004 OISO 11** 

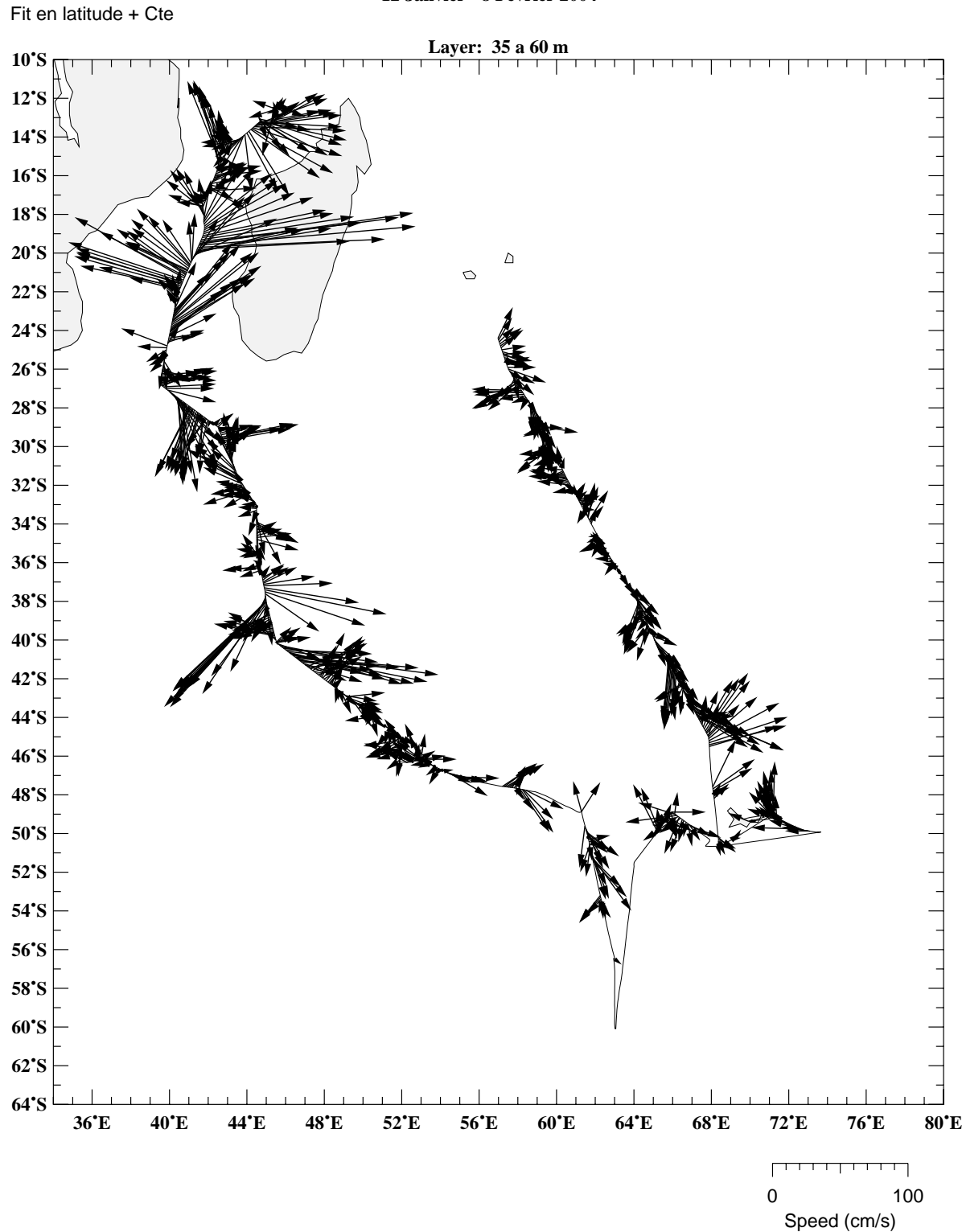

**12 Janvier - 8 Fevrier 2004 OISO 11** 

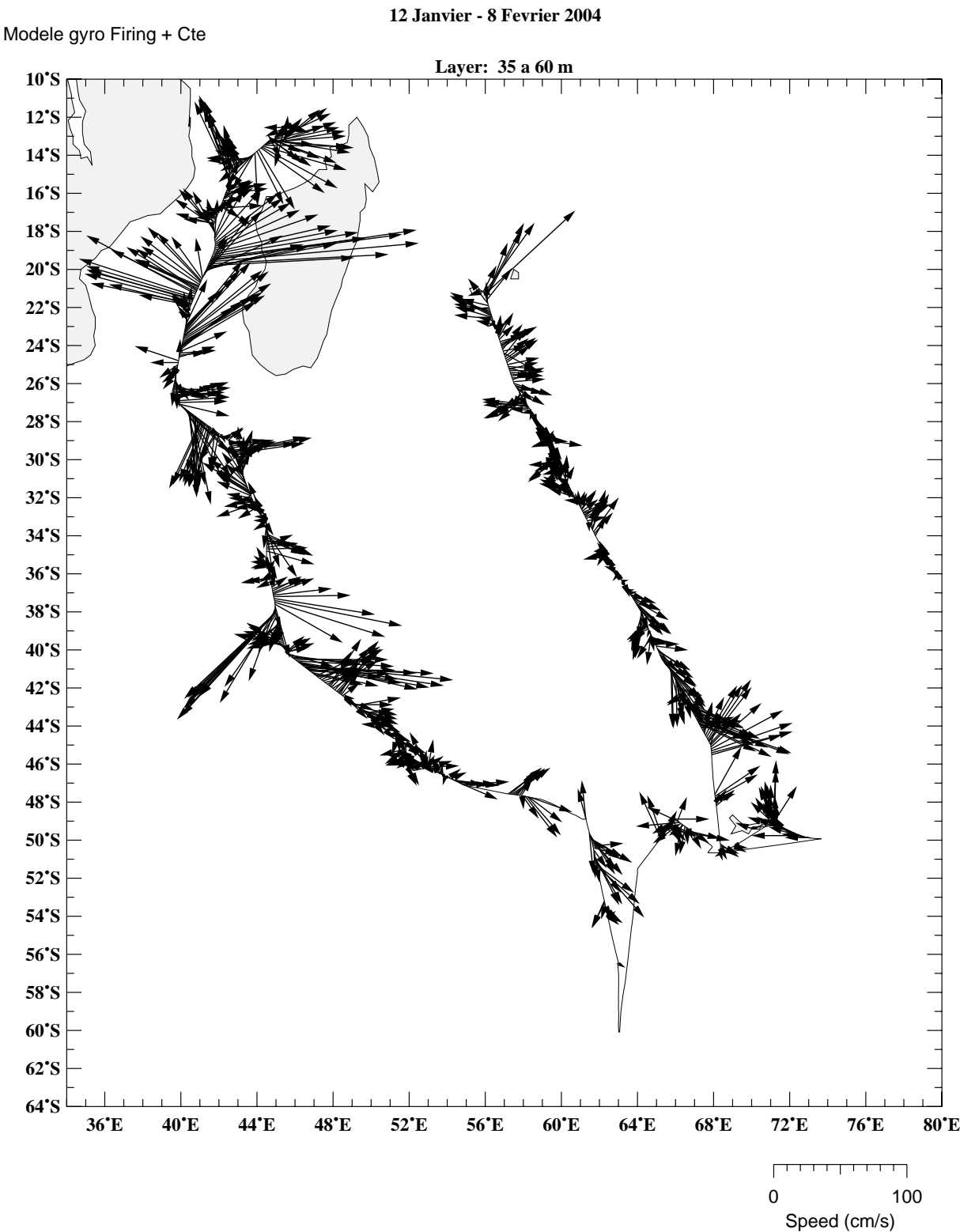

**OISO 11** 

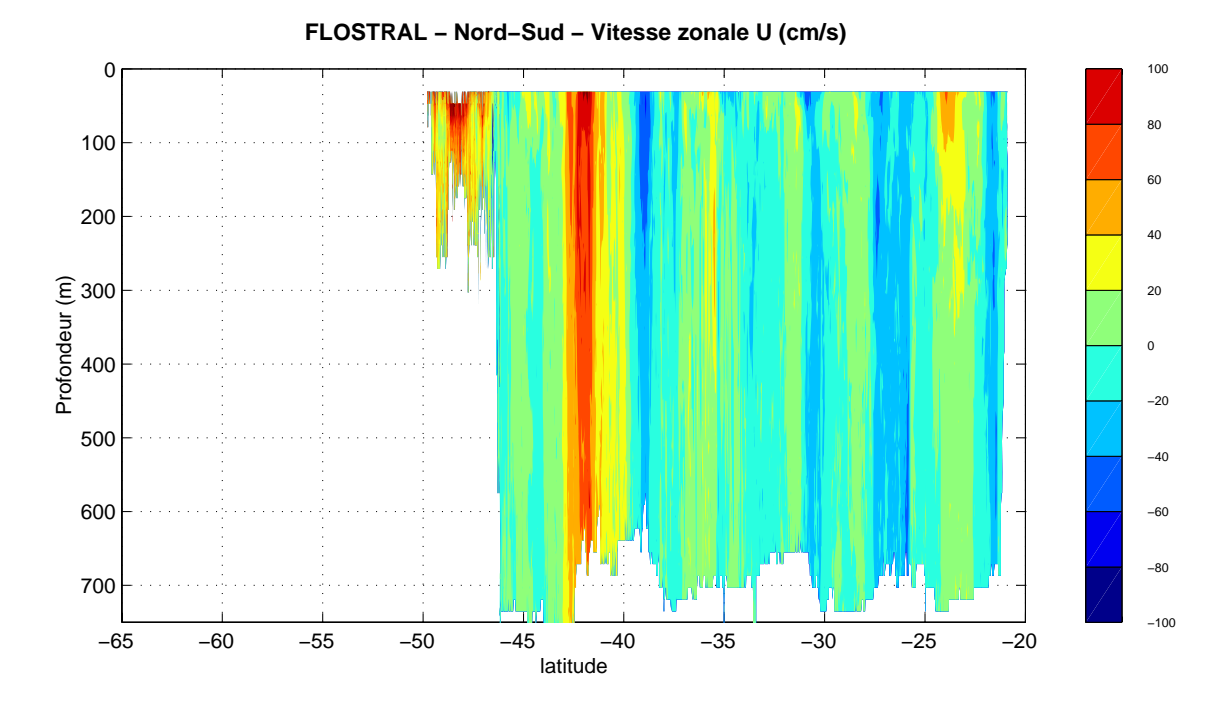

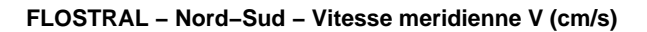

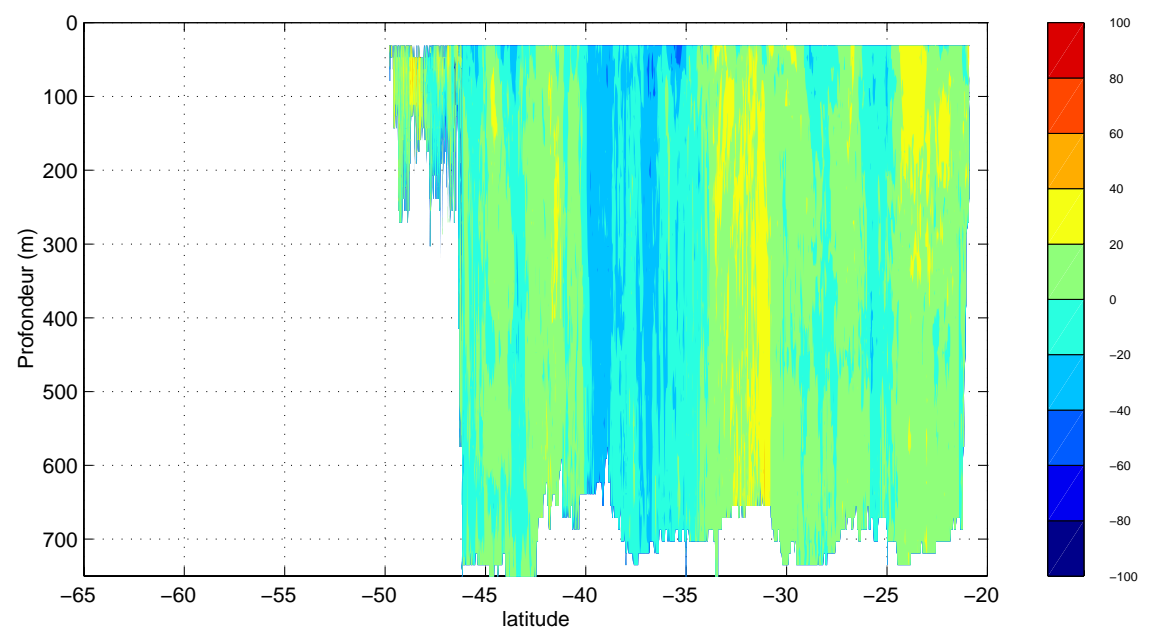

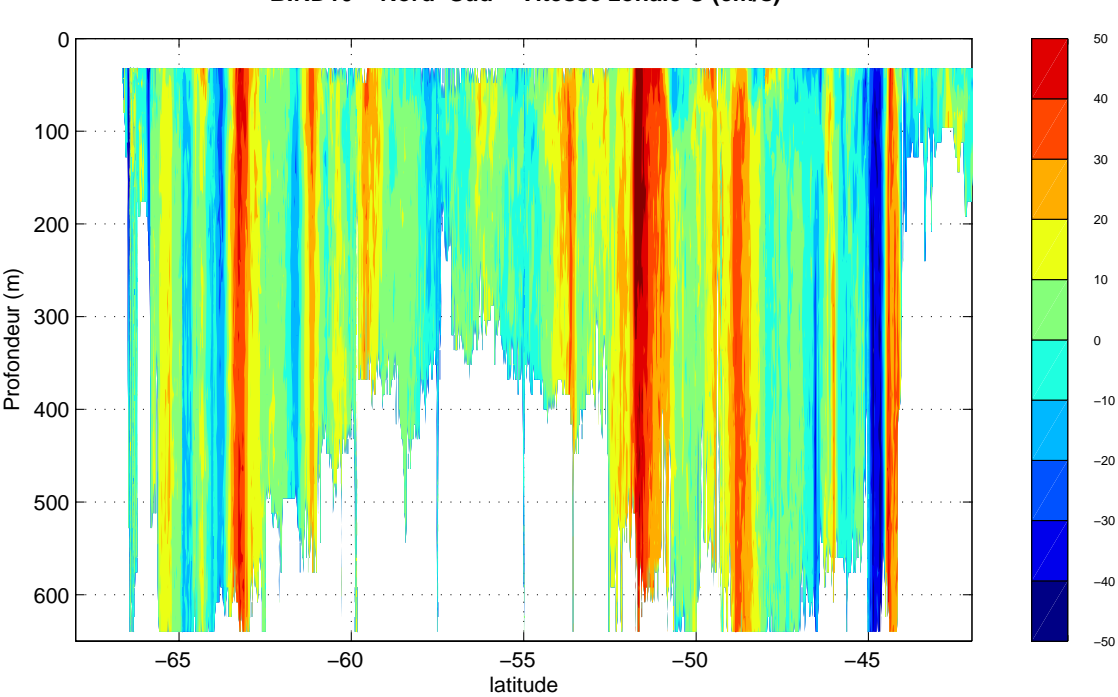

**BIRD10 − Nord−Sud − Vitesse meridienne V (cm/s)**

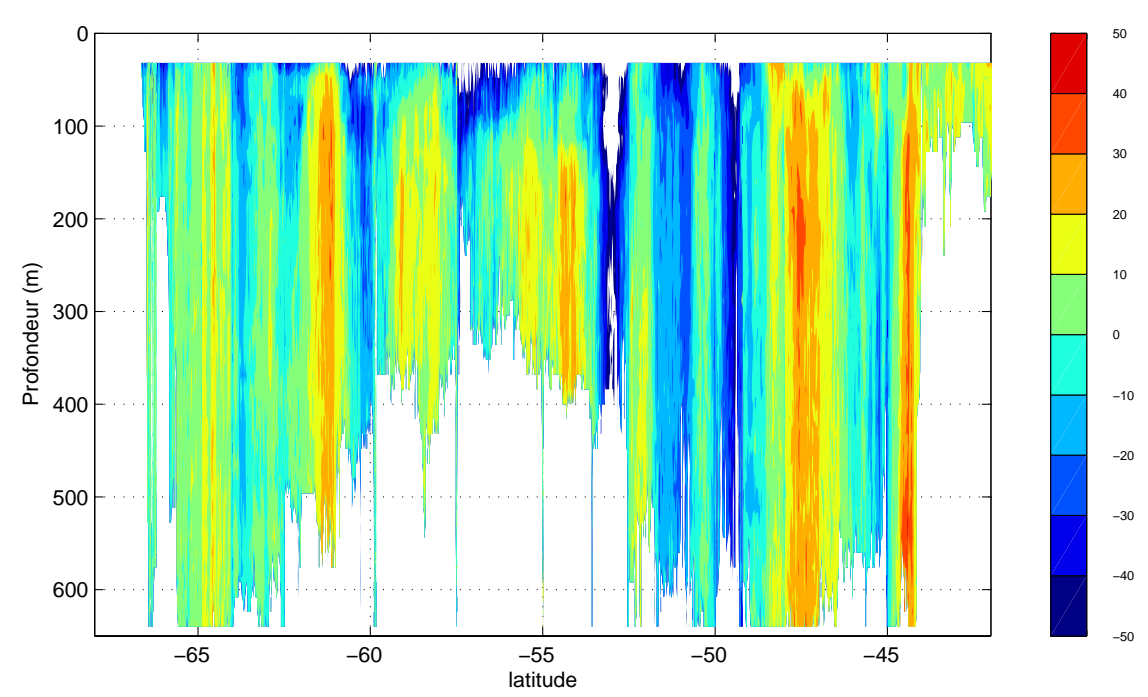

**BIRD10 − Nord−Sud − Vitesse zonale U (cm/s)**

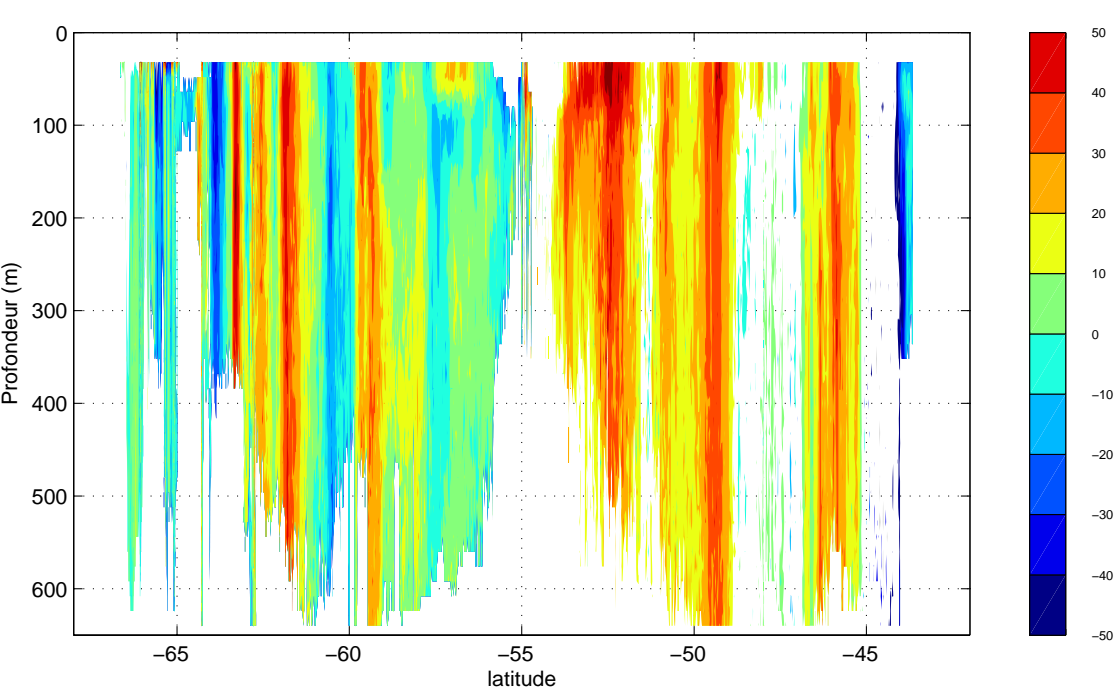

**BIRD10 − Sud−Nord − Vitesse meridienne V (cm/s)**

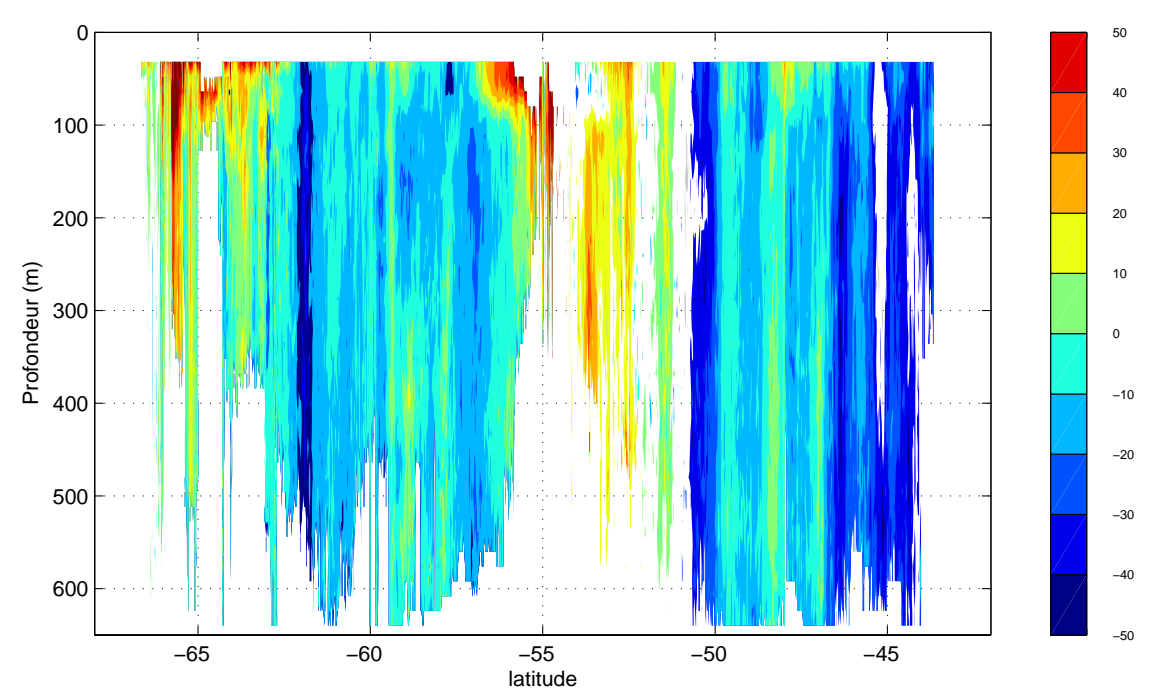

**BIRD10 − Sud−Nord − Vitesse zonale U (cm/s)**

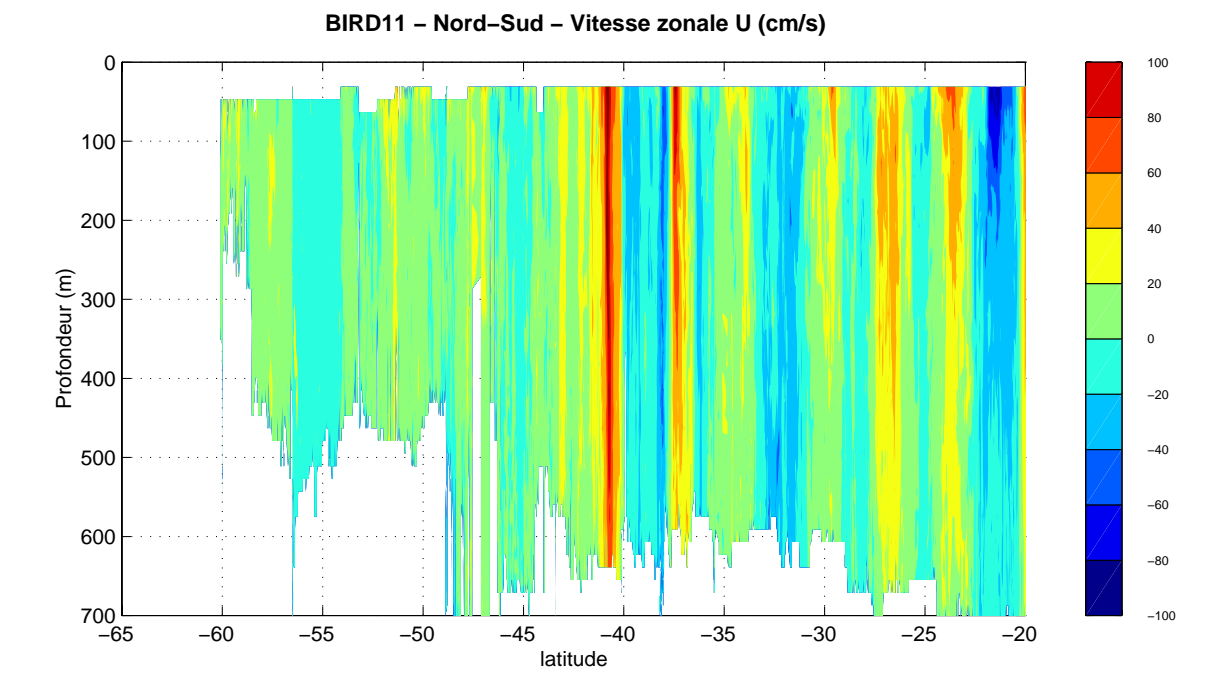

**BIRD11 − Nord−Sud − Vitesse meridienne V (cm/s)**

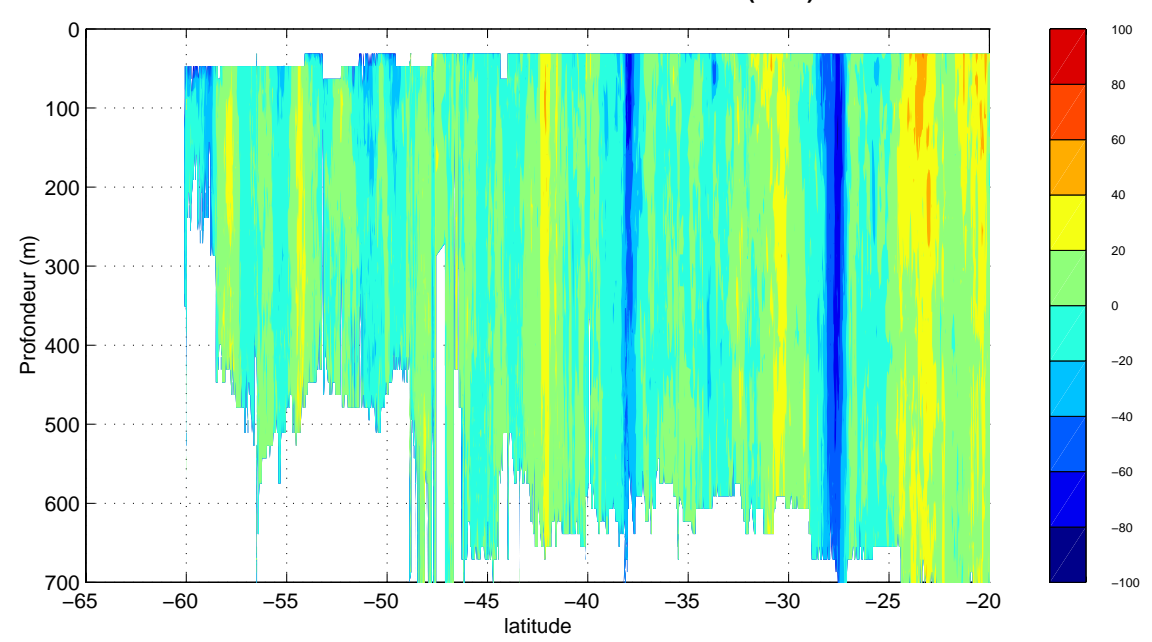

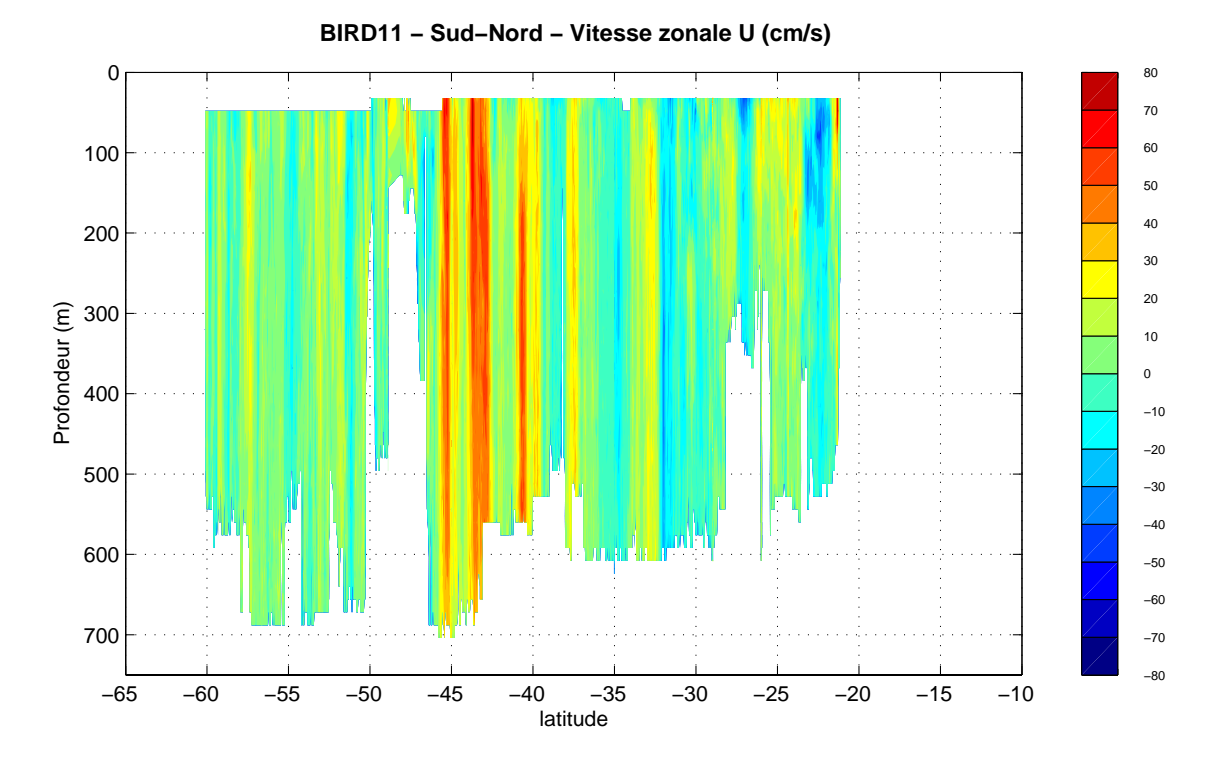

**BIRD11 − Sud−Nord − Vitesse meridienne V (cm/s)**

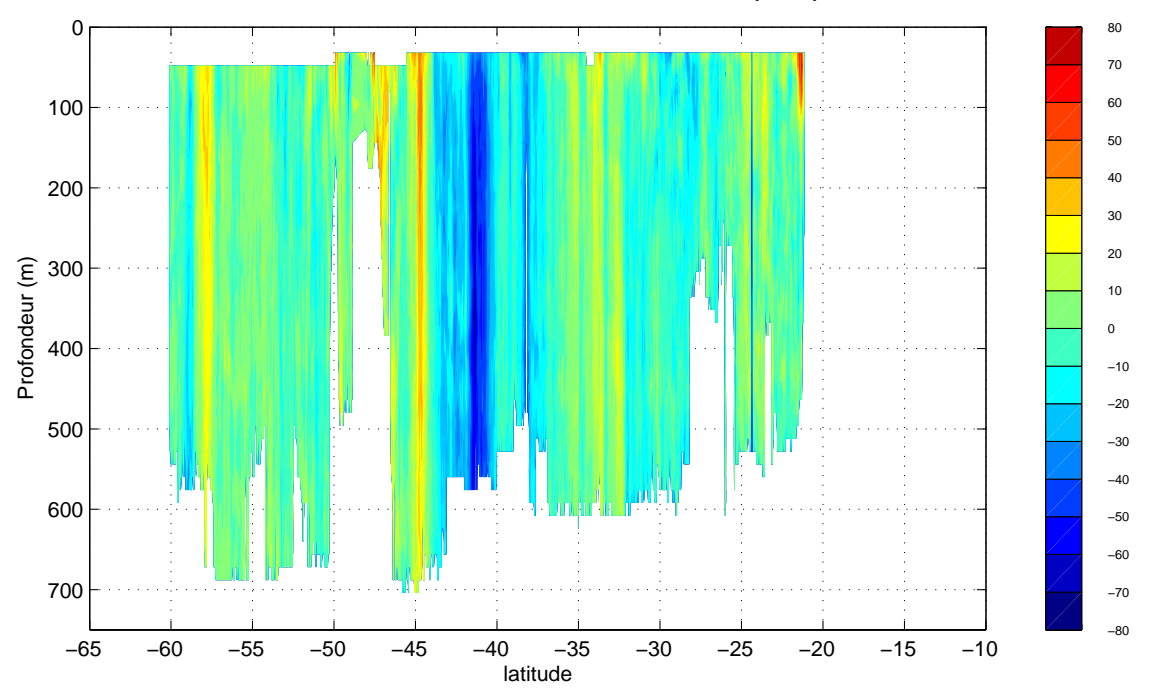

#### **ANNEXE I**

&GPS2,6,114023.60,+046.72,T,-01.84,-00.26,02.7,09>05,031,0 @PMV2,1,114024.096,2055.96261,S,05519.13693,E,0.1,188.4,85.0,2,07,1.2,4.09,M,,,9 .6,0970 @GPS2,3,114024,23,08,2002,2055.9590,S,05519.1196,E,034.4,00.03,07D9,2.5,1.5,30.3 5 &PMV2,1,114024.096,85.04,T,-0.12,0.00,0.01,1,1,0,1,1 @GYR1,0, 84.5 &GPS2,6,114024.20,+046.64,T,-02.07,-00.30,02.7,09>05,031,0 &PMV2,1,114024.596,85.03,T,-0.11,0.02,0.00,1,1,0,1,1 @LOC1,0,+00.17,-00.01,E @SBE5,3,1566EF0AE45F29198B1979CA08C2,27.4168, 1.4951, 0.7127,23.1908,50.9975 @GPS2,3,114025,23,08,2002,2055.9590,S,05519.1196,E,007.6,00.02,07D9,2.5,1.5,30.4 1 @PMV2,1,114025.096,2055.96267,S,05519.13693,E,0.1,184.2,85.0,2,07,1.2,4.06,M,,,1 0.6,0970 &PMV2,1,114025.096,85.03,T,-0.11,0.02,-0.01,1,1,0,1,1 &GPS2,S,S11E 79A592S 7E 20A 82S 1E 25A361S 3E 11A431S28E 80A 96S 8E 25A202S00E000A000S20E136A450S31E 68A471S27E 19A25707D9 &GPS2,6,114024.80,+046.63,T,-01.81,-00.29,02.7,09>05,030,0 your\_line#1982236114146 9526.2 9559.6 .0 -27. 0. -46. -42. -40.  $-36.$   $-29.$   $-27.$   $-21.$   $-17.$   $-11.$   $-7.$  0. 0. 0. 1. 0. 0. 0. 14. -5. 633. 479. 181. 100. 201. 118. &PMV2,1,114025.596,85.04,T,-0.11,0.02,-0.01,1,1,0,1,1 @LOC1,0,+00.17,-00.01,E @SBE5,3,15667E0AE45C2919F2197A6308CA,27.4126, 1.4950, 0.7127,23.1927,51.0088 &GPS2,6,114025.40,+046.65,T,-01.95,-00.14,02.7,09>05,030,0 @GPS2,3,114026,23,08,2002,2055.9590,S,05519.1196,E,346.6,00.02,07D9,2.5,1.5,30.3 9 @PMV2,1,114026.096,2055.96262,S,05519.13696,E,0.1,180.7,85.0,2,07,1.2,4.25,M,,,5 .6,0970 &PMV2,1,114026.096,85.04,T,-0.11,0.02,-0.02,1,1,0,1,1 @GIL1,0,073,02.4 @GYR1,0, 84.5 &GPS2,G,114026.00,+046.47,T,-01.80,+00.06,02.7,09>05,033,0 &PMV2,1,114026.596,85.04,T,-0.11,0.01,-0.01,1,1,0,1,1 @LOC1,0,+00.18,+00.00,E @SBE5,3,1565F30AE4602919BE197CAE08CF,27.4073, 1.4951, 0.7129,23.1917,51.0518 @TSG1,3,+23.6327,+50.5693,34.18083,+23.2446,1530.1 @GPS2,3,114027,23,08,2002,2055.9591,S,05519.1196,E,260.9,00.01,07D9,2.5,1.5,30.3 7 &GPS2,6,114026.60,+046.41,T,-02.10,-00.04,02.7,09>05,035,0 @PMV2,1,114027.096,2055.96258,S,05519.13698,E,0.1,176.6,85.0,2,07,1.2,4.42,M,,,6 .6,0970 &PMV2,1,114027.096,85.04,T,-0.11,0.00,0.00,1,1,0,1,1 &GPS2,6,114027.20,+046.47,T,-02.01,-00.07,02.7,09>05,030,0 &PMV2,1,114027.596,85.03,T,-0.11,-0.02,0.02,1,1,0,1,1

#### **ANNEXE II**

\*\*\*\*\*\*\*\*\*\*\*\*\*\*\*\*\*\*\*\*\*\*\*\*\*\*\*\*\*\*\*\*\*\*\*\*\*\*\*\*\*\*\*\*\*\*\*\*\*\* \*\*\*\* Proc\_gyro.doc \*\*\*\* \*\*\*\* Notes on running "Proc qyro.m" to create \*\*\*\* \*\*\*\* a model of gyrocompass behaivor. \*\*\*\*\*<br>\*\*\*\* \*\*\*\* \*\*\*\* \*\*\*\* \*\*\*\* For additional notes on gyrocompass \*\*\*\*<br>\*\*\*\* modelling ase Gyme deg \*\*\*\* \*\*\*\* modelling, see Gyro.doc \*\*\*\* \*\*\*\*\*\*\*\*\*\*\*\*\*\*\*\*\*\*\*\*\*\*\*\*\*\*\*\*\*\*\*\*\*\*\*\*\*\*\*\*\*\*\*\*\*\*\*\*\*\*

This routine is set up to create a model of gyrocompass errors based upon input data from an ADCP CODAS database. The model is based upon theory from:

> "Gyroscopic Theory, Design and Instrumentation" by Wrigley, Hollister, and Denhard

Specifically, this model is for a Sperry gyrocompass as described in Chapter 10, Equations 10.36 to 10.39. This script employs a 3rd order Runge-Kutta solution of the second order differential equation modelling gyrocompass error (eq. 10.38b). (Note, this can be changed to a fifth order Runge-Kutta solution by switching the call in Gyro\_dyn.m from RK3.m to RK5.m. However, given noise levels in input data, the higher order solution does not appear significantly better). In addition to the solution to the differential model, the script creates a steady-state solution which makes no attempt to track compass response time or oscillations. A filtered version of the steady state response is also generated, which typically shows some improvement over the steady state solution.

#### Input Data

----------

Two input files are needed for the time period to be modelled. The first is output by the "smoothr" routine in CODAS navigation processing (run in the "/nav" directory) as an ascii flat file with the extension "\*.sm". This file contains ensemble times and the best estimates of ship's u, ship's v, reference layer u, reference layer v, latitude and longitude data. The second output file is generated by the "lst\_hdg" routine in CODAS (typically run in the "/cal/rotate" directory). This creates an ascii file with ensemble time, mean gyrocompass heading and last gyrocompass heading given the extension ".hdg". Note that this file must be manually edited to remove the comments at the beginning before Matlab can read it. These input files are first processed by the "splitset.m" script to break the data at large gaps.

As a general rule, the model output will not be sensitive to small changes in the input data. Thus, a complete ADCP calibration does not need to be done before generating the files for creating the model. In most cases where gyrocompass errors are relatively small (+/- 2-3 degrees at most), the "smoothr" and "lst\_hdg" files can be generated before ADCP editing and calibration have been completed.

Model Parameters ---------------- At the top of the "Proc\_gyro.m" script, there is a section of model parameters which must be edited. 1) Compensation terms Two arrays must be defined to specify the gyrocompass compensation used with a particular data set. Gyrocompass compass compensation is set based upon latitude and north-south velocity. Latitude compensation is specified with an array called "clat" with the same size as the "lat" array (loaded from the "\*.sm" input file). As with the input "lat" values, "clat" should be in degrees. Several possible examples are shown below. a) No latitude compensation  $clat = zeros(size(lat));$  b) Constant latitude compensation  $clat = ones(size(lat)) * mean(lat);$  c) Latitude compensation updated once per day  $tt = fix(time)$ ;  $clat = zeros(size(lat));$  for ii=min(tt):max(tt)  $k = find(tt == ii);$  $clat(k) = ones(size(k)) * mean(lat(k));$  end; clear tt ii k North-south velocity compensation is specified with an array called "cV" with the same size as the north-south "V" array (loaded from the input "\*.sm" file). As with input "U" and "V" values, "cV" should be in m/s. Several examples are shown below. a) No velocity compensation  $CV = zeros(size(V))$ ; b) Constant velocity compensation - set at cruising speed  $cV = 5.14 * cos(hd*pi/180);$  % 10 knot/hr = 5.14 m/s c) Velocity compensation set high when underway, zero otherwise  $cV = zeros(size(V));$  $k = \text{find}(\text{sqrt}(U.^2 + V.^2) \ge 2);$  % underway - sp > 2  $cV(k) = 5.14 * cos(hd(k) * pi/180);$ k = find(sqrt(U.^2 + V.^2) < 2); % on station - sp < 2  $cV(k)$  = zeros(size(k)); 2) System constants Several constants must be set which affect model behaivor. Of the four constants shown, "gamma" is the only one which would normally be modified. The constants, their meanings and typical values are shown below. gamma - eccentric offset, a physical parameter of the compass

 Wie - earth's inertial angular velocity. 7.29e-5 1/sec, or 7.29e-5\*86400 1/day (since a decimal day time base is used).

itself, expressed in radians. Typical values: 0.015-0.025.

R - earth's radius is meters, 6.37e6 meters.

 ws - natural frequency of system, equal to 2\*pi/84.4 1/min, if the compass is assumed to be Schuler tuned. Schuler tuning is used to minimize errors, and can be assumed to be present on all gyrocompasses. Set to  $(2*pi/84.4)*1440$   $1/day$  to match decimal day time base.

Running the model

-----------------

Once the beginning section of the "Proc\_gyro.m" script has been edited, the model is run from within Matlab by simply typing "Proc\_gyro". The routine prompts for the input file name containing the lat, lon, U, V, and hd (heading) data. Thus the script can be run on multiple input files using the same compensation without editing the script each time. Note that the model takes some time to run. To process one days worth of data at 5 minute ensembles (about 280 samples) requires about 20-25 minutes on a Sun workstation.

Output File -----------

The model is saved in a Matlab format file, using the name base from the input file and the addition "\_gyro.mat". The output file contains the following variables.

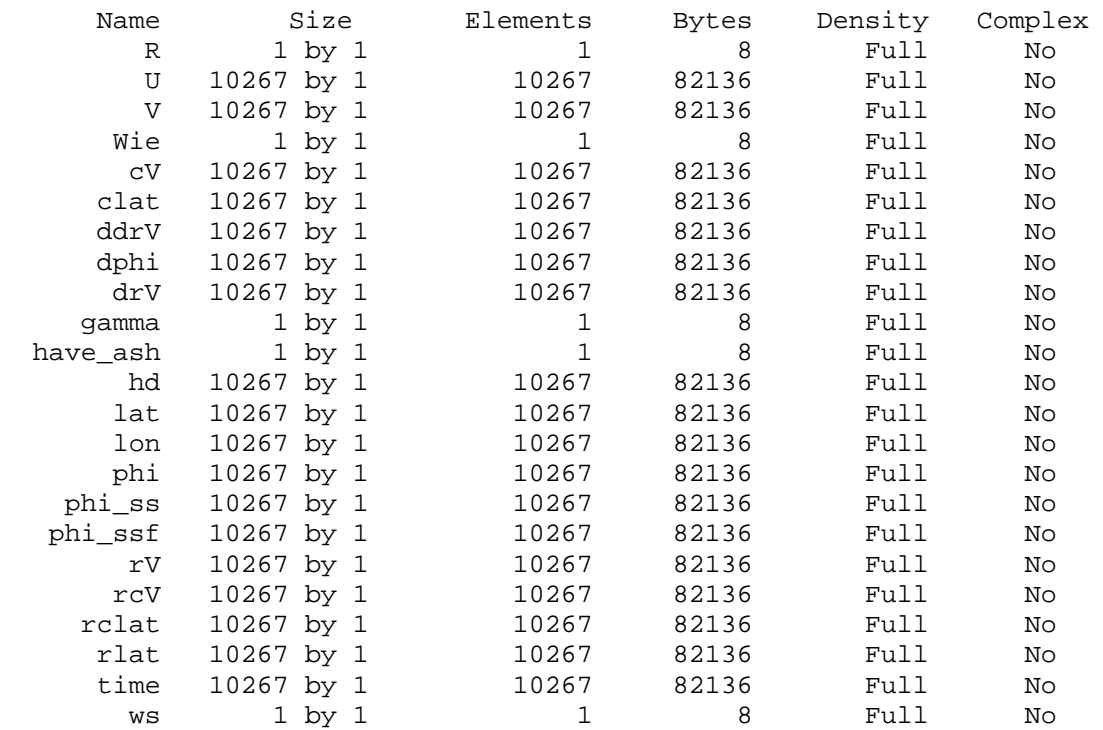

The results are stored as shown below.

 phi - gyrocompass error based on differential model phi\_ss - gyrocompass error based on steady state model phi\_ssf - filtered steady state model output

Example

-------

Input: kn32p01.mat (output of splitset.m)

 Execute: Matlab Proc\_gyro Which data file to load (no extension) ? kn32p01 Loading data Defining constants and system compensation Running dynamic modelling routine Setting initial conditions Solving array of differential equations Running steady state modelling routine Saving Results

Output: kn32p\_gyro.mat

## **ANNEXE III**

## **Format des fichiers ASCII ADCP de coque Marion Dufresne II**

## **Profil total**

Extraction de tous les profils, au moyen du programme adcpsect de CODAS, par grille temporelle avec un pas de temps régulier correspondant à la longueur d'un ensemble. Formattage au moyen du programme fortran adtimstaform.f. La sortie est une matrice matlab. Vérification au moyen du script matlab plot verif sta.m. Chaque profil est repéré par son numéro en première colonne.

En\_tête du profil (6 colonnes) : Numéro, jour-mois-année, heure-minute-seconde, latitude en degrés décimaux, longitude en degrés décimaux, temps en jours juliens.

Corps du profil (6 colonnes) : Numéro, profondeur, u,v, module de la vitesse, cap

## **Valeurs de surface**

Extraction à partir des fichiers profils totaux des deux premières valeurs, au moyen du script matlab adcoqstalin.m. Il y a une ligne par profil :

Jour, mois, année, heure, minute, seconde, latitude en degrés décimaux, longitude en degrés décimaux, première profondeur, u, v à cette profondeur, u,v à la profondeur suivante (+ 16 m). Si les deux profondeurs ne se suivent pas (intervalle supérieur à 16m), la deuxième est remplacée par la valeur -999.

## **Profils moyens en station**

Extraction des profils moyens en station, au moyen du programme adcpsect de CODAS, par grille temporelle avec un pas de temps irrégulier correspondant aux heures de début et fin des stations ctd. Formattage au moyen du programme fortran adcpstaform.f. La sortie est une matrice matlab. Chaque profil est repéré par son numéro en première colonne.

En\_tête du profil (10 colonnes) : Numéro, jour, mois, année, heure.minute, latitude en degrés décimaux, longitude en degrés décimaux, profondeur de la station ctd, temps en jours juliens, nombre de profils sur lesquels est faite la moyenne.

Corps du profil (10 colonnes) : Numéro, profondeur, u, v, écart-type sur u, u minimum, u maximum, écart-type sur v, v minimum, v maximum.